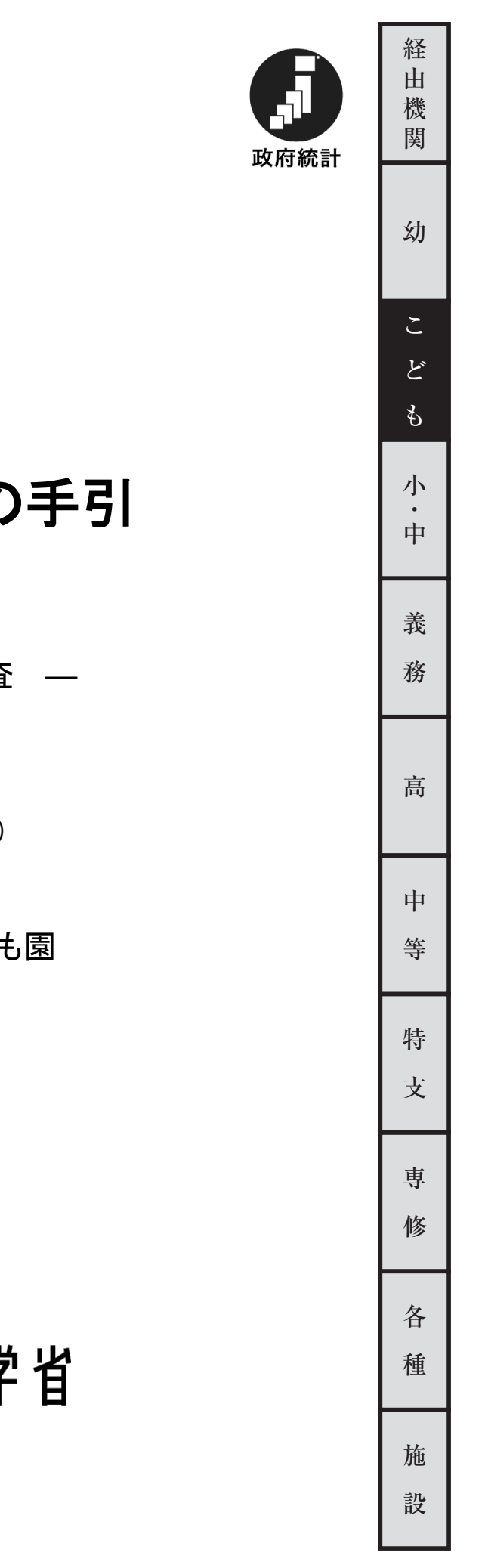

令 和 6 年 度

# 学校基本調査の手引

― 学校調 査 ―

(学 校 用)

幼保連携型認定こども園

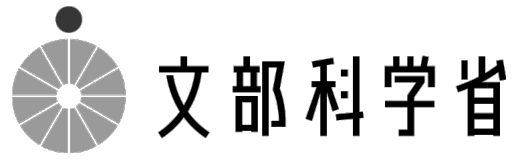

### 本年度調査の変更点

変更なし

学校基本調査に関する情報は文部科学省ホームページ (https://www.mext.go.jp) で御覧いただけます。 文部科学省トップページ>「白書・統計・出版物」>「統計情報」>「学校基本調査」 ◆調査結果の公表について 8 月下旬・・・速報 12 月下旬・・・確報 上記学校基本調査のページの「結果の概要」及び「年次統計・統計表一覧」で閲覧できます。 ◆手引・調査票等のダウンロード 上記学校基本調査のページの「令和6年度学校基本調査について」で閲覧できます。 ◆調査項目の定義に関する参考資料 (よくある質問) 上記学校基本調査のページで「質疑応答集(初等中等教育機関、専修学校・各種学校編)」 を閲覧できます。

◆この調査は、統計法に基づく基幹統計を作成するために行う調査です。この調査の対象である学校法人等の みなさまには、統計法に基づく報告義務があり、虚偽報告については罰則があります。

◆この調査の実施に当たって、特に必要がある場合には、資料の提出のお願いや、関係者の方々に質問を行う ことがあります。

目 次

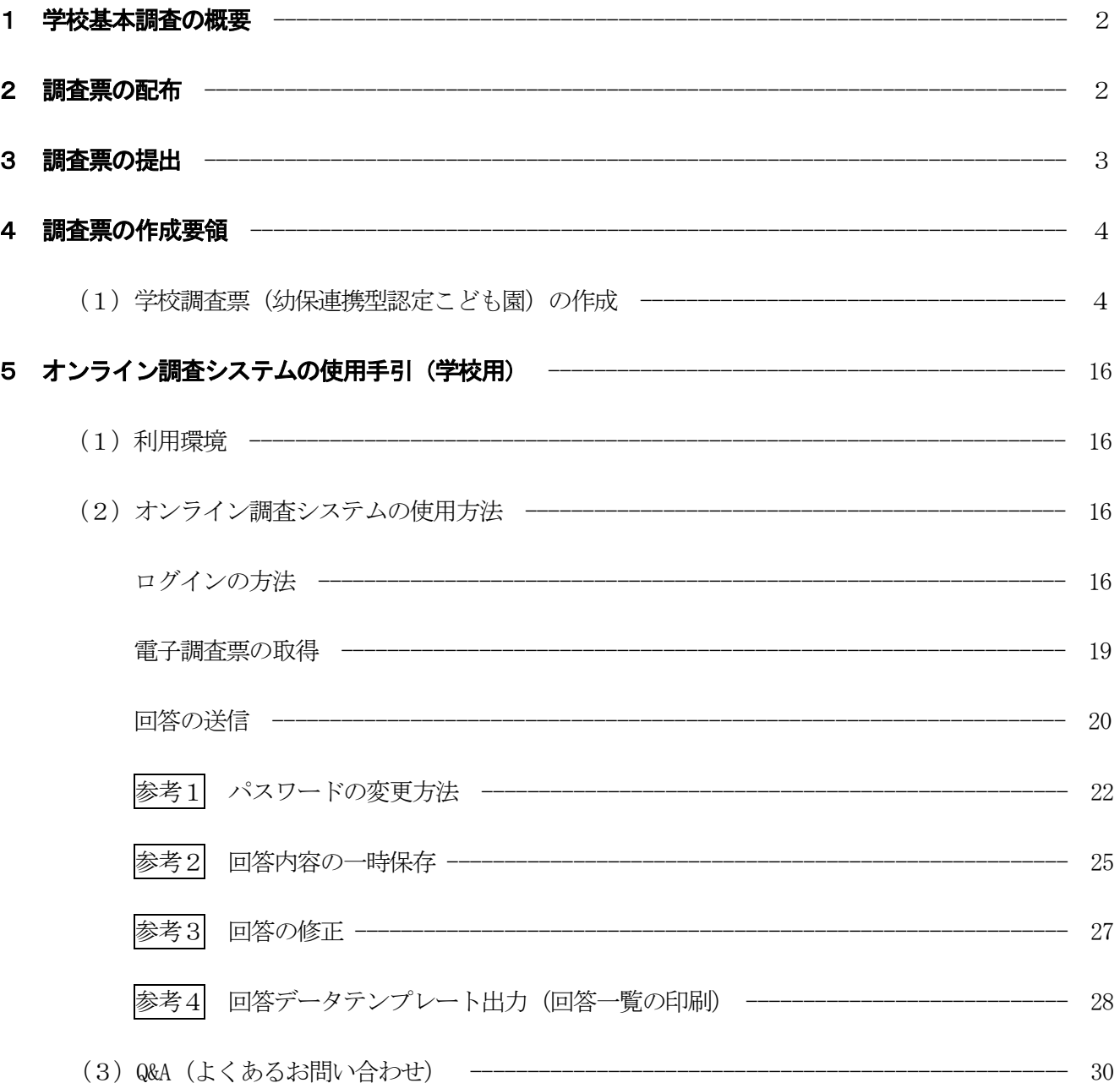

### 調査票様式

問合せ先

### |1 学校基本調査の概要

- ○学校基本調査は、幼稚園、幼保連携型認定こども園、小学校、中学校、義務教育学校、高等学校、中等教育学 校、大学、短期大学、高等専門学校、特別支援学校、専修学校及び各種学校等、全国すべての学校を対象とし 学校教育行政に必要な学校に関する基本的事項を明らかにすることを目的とした基幹統計調査であり、昭和2 3年から文部科学省が毎年実施しています。
- ○基幹統計調査とは、国勢調査等、国の行政機関が実施する重要な調査で、統計法(平成19年法律第53号)に より定められています。
- ○調査の結果は次のように利用されています。
	- 1.教育行政上、必要な法規の作成のための国会・議会等の参考資料及び当面の教育諸問題の検討、学校の設 置・廃止等具体的な教育行政施策の検討・策定のための基礎資料
	- 2. 国から地方公共団体に交付する地方交付税の算定及び教職員の給与、その他教育上必要な諸経費、補助金 等の算定のための基礎数値
	- 3.その他、一般の行政資料及び民間企業等における資料
- ○全国の学校の概況がこの調査によって把握され、まとめられた結果はインターネット上で文部科学省総合教育 政策局参事官(調査企画担当)付が公表します。
- ○調査票は原則として「統計の作成」以外には使用しません。文部科学省及び都道府県の関係職員が調査票を一 般に閲覧させることはありません。

### 2 調査票の配布

#### (1) オンライン調査システムによる回答の場合

調査の手引、調査対象者ID等回答に必要な書類が「調査書類の配布系統」に従って配布されますので、 配布されたID等を用いてオンライン調査システムにログイン後、「電子調査票」をダウンロードしてく ださい。詳しい使用方法については、16ページ以降を参照ください。

(調査書類の配布系統)

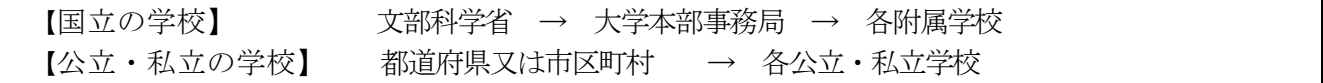

なお、本手引は文部科学省のホームページからもダウンロードすることができます。

文部科学省トップページ(https://www.mext.go.jp)→「白書・統計・出版物」→「統計情報」→「学校基 本調査」→「令和6年度学校基本調査について」

#### (2) 紙の調査票による回答の場合

① 国立学校の場合

大学又は学部に附属する学校の学校調査票は、要望に応じて文部科学省から大学本部事務局に配布しま す。

② 公立・私立学校の場合 都道府県又は市区町村から要望に応じて、配布します。

### 3 調査票の提出

#### (1) オンライン調査システムによる回答の場合

① 国立学校の場合

「電子調査票」に調査データを回答し、回答データの送信をもって調査票の提出となります。

提出すべき調査票の種類、提出期日等一覧表

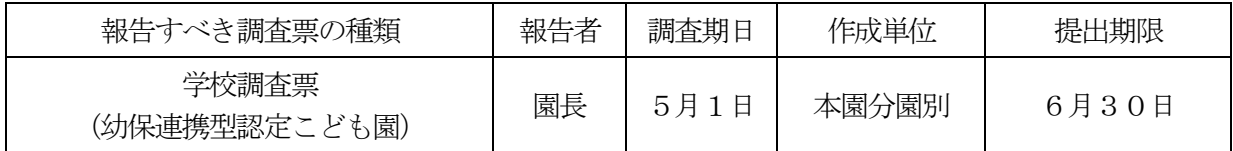

② 公立・私立学校の場合

「電子調査票」に調査データを回答し、回答データの送信をもって調査票の提出となります。

提出すべき調査票の種類、提出期日等一覧表

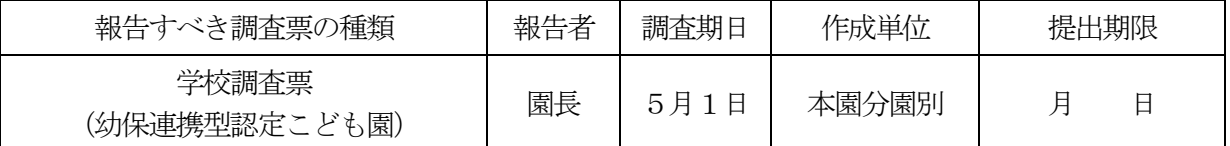

※提出期限は都道府県知事又は市区町村長が定めます。

#### (2)紙の調査票による回答の場合

「(1)オンライン調査システムによる回答の場合」の「提出すべき調査票の種類、提出期日等一覧表」 のとおりに提出してください。

① 国立学校の場合

大学本部事務局と連絡を取り、文部科学省総合教育政策局参事官(調査企画担当)付学校基本調査係宛 て1部を提出してください。また、文部科学省への提出と同時に当該学校の所在する都道府県の知事部 局統計主管課へ1部送付してください。調査票の提出及び調査に関し疑義が生じた場合は、文部科学省 総合教育政策局参事官(調査企画担当)付学校基本調査係に連絡してください。 (電話03-5253-4111 内線2264・2265)

② 公立・私立学校の場合

都道府県立の学校の長は、直接、都道府県の調査担当部局に、市区町村立・私立(組合立を含む)の 学校の長は市区町村の調査担当部局に調査票を3部提出してください。なお、都道府県によっては、 調査票の配布、取集の系統を変更している場合があるので、提出方法は、都道府県、市区町村の指示 に従ってください。

### (3)廃園になった学校の場合

令和5年5月2日から令和6年5月1日までの間に廃園になった学校は、調査票の提出が必要となり ます。提出が必要となる調査票は、学校調査票です。 ※学校施設調査票は提出不要です。

### 4 調査票の作成要領

#### (1) 学校調査票(幼保連携型認定こども園)の作成

調査票の作成にあたっては、以下にしたがって回答してください。

### ○都道府県番号

「都道府県番号」を開け、次の「都道府県番号一覧表」より回答してください。

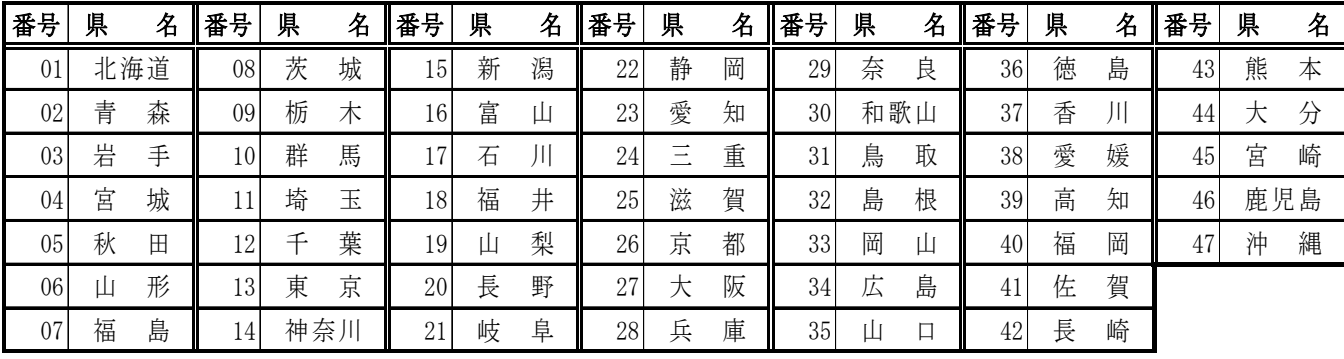

都道府県番号一覧表

### ○学校コード

「学校コード」欄は、都道府県から通知された「学校コード」を回答します。

学校コードは全国すべての学校にそれぞれ付与された各学校固有のコード(英数字13桁)です。

学校コードが不明な場合は都道府県・市区町村等にお問い合わせいただくほか、文部科学省のホームページ (https://www.mext.go.jp/b\_menu/toukei/mext\_01087.html)でも確認いただけます。

学校コードのイメージ

### 学校コードのイメージ: B1-01-1-1000002-9 (構成要素間の-は便宜上のもの)

### 学校コードの構成 (計13桁)

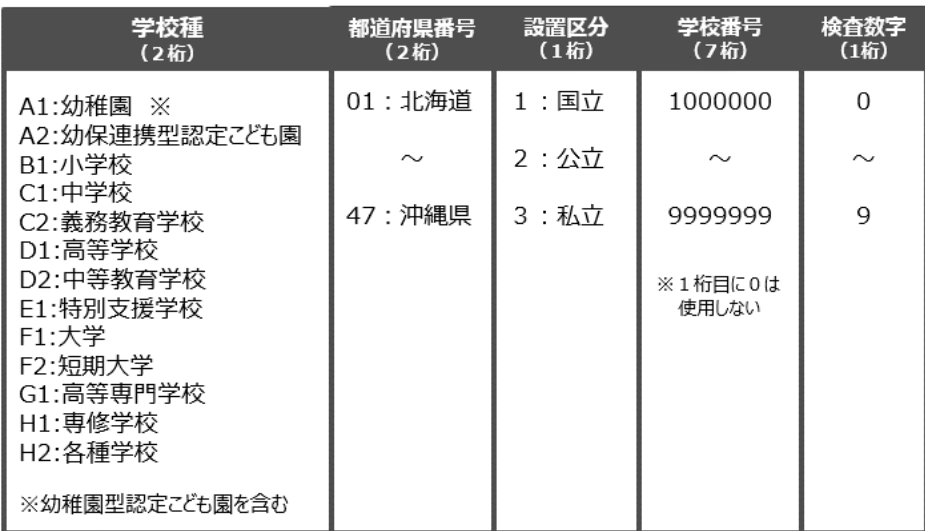

### ○設置者別(項目3)

- 1. 該当する番号を回答します。「法人」の場合は、以下にしたがって回答してください。
	- ①一般財団法人立及び公益財団法人立は、「32 財団法人立」を、一般社団法人立及び公益社団法人 立は、「33社団法人立」を回答してください。
	- ②公立大学法人立は,都道府県が設置する公立大学法人立の場合は「21 都道府県立」,市(区)町 村が設置する公立大学法人立の場合は「22 市(区)立」「23 町立」「24 村立」いずれかの 番号を回答してください。
	- ③「公私連携法人としての指定の有無」欄には、「30社会福祉法人立」又は「31学校法人立」のう ち、公私連携法人としての指定を受けている場合は「1 有」、受けていない場合は「2 無」を回答 します。(設置者が「30社会福祉法人立」又は「31学校法人立」以外の場合は、回答しません。) なお、「公私連携法人」は、就学前の子どもに関する教育、保育等の総合的な提供の推進に関する 法律第34 条に規定する公私連携幼保連携型認定こども園の設置及び運営を目的とする法人をいいま す。(以下「認定こども園法」という。)

(参考)就学前の子どもに関する教育、保育等の総合的な提供の推進に関する法律(平成18年法律第77号) (抄) (公私連携幼保連携型認定こども園に関する特例)

第34条 市町村長(特別区の区長を含む。以下この条において同じ。)は、当該市町村における保育の実施に対す る需要の状況等に照らし適当であると認めるときは、公私連携幼保連携型認定こども園(次項に規定する 協定に基づき、当該市町村から必要な設備の貸付け、譲渡その他の協力を得て、当該市町村との連携の下 に教育及び保育等を行う幼保連携型認定こども園をいう。以下この条において同じ。)の運営を継続的か つ安定的に行うことができる能力を有するものであると認められるもの(学校法人又は社会福祉法人に限 る。)を、その申請により、公私連携幼保連携型認定こども園の設置及び運営を目的とする法人(以下こ の条において「公私連携法人」という。)として指定することができる。

#### ○本園分園別(項目4)

1. 該当する番号を回答します。廃園の場合は以下にしたがって回答ください。

- ①電子調査票の場合は、「3廃園」を選択し、メモ欄に「廃園」とその「年月日」を回答して提出して ください。
- ②紙調査票での提出の場合は「本園分園別」欄を「3」にし、欄外の余白に「廃園」とその「年月日」 を回答して提出してください。

### 〇認可定員(項目5)

- 1.認定こども園法施行規則(平成26 年内閣府・文部科学省・厚生労働省令第2号)第15 条第1項第5号 の幼保連携型認定こども園の運営に関する規程(園則)に記載されている利用定員(認可上の受入れ可 能な人数の上限。以下「認可定員」という。)を回答します。
- 2. 認可定員について、下記の子どもの区分に細分している場合は、当該区分ごとの数を回答します。 (なお各区分について、年齢別にさらに細分している場合であっても下記区分ごとに回答してください。)

「教育標準時間認定(いわゆる1号認定)」 :子ども・子育て支援法(以下「支援法」という)第19条第1項第1号に規定する者に係る区分 「満3歳以上・保育認定(いわゆる2号認定)」 :支援法第19条第1項第2号に規定する者に係る区分 「満3歳未満・保育認定(いわゆる3号認定)」 :支援法第19条第1項第3号に規定する者に係る区分

3.上記の区分ごとに細分していない場合は、各区分欄は空欄とし、「計」欄に認可定員数を回答します。

```
(参考)子ども・子育て支援法(平成24年法律第65号)(抄)
(支給要件)
第19条 子どものための教育・保育給付は、次に掲げる小学校就学前子どもの保護者に対し、その小学校就学前
    子どもの第27条第1項に規定する特定教育・保育、第28条第1項第2号に規定する特別利用保育、同項
    第3号に規定する特別利用教育、第29条第1項に規定する特定地域型保育又は第30条第1項第4号に規
    定する特例保育の利用について行う。
        一 満三歳以上の小学校就学前子ども(次号に掲げる小学校就学前子どもに該当するものを除く。)
       二 満三歳以上の小学校就学前子どもであって、保護者の労働又は疾病その他の内閣府令で定める事由
       により家庭において必要な保育を受けることが困難であるもの
     三 満三歳未満の小学校就学前子どもであって、前号の内閣府令で定める事由により家庭において必要
       な保育を受けることが困難であるもの
```
### 〇利用定員(項目6)

1.支援法第 31 条に基づき、施設型給付費の支給に係る施設として市町村長が確認した際に定めた利用定 員について、1~3号認定の区分ごとに回答します。(なお、国立施設については、当該確認を受ける ことはないので、本欄は空欄とします。)

(参考)子ども・子育て支援法(平成24年法律第65号)(抄) (特定教育・保育施設の確認)

第31条 第27条第1項の確認は、内閣府令で定めるところにより、教育・保育施設の設置者(国(国立大学法人 法(平成15年法律第112号)第2条第1項に規定する国立大学法人を含む。第58条の9第2項、第3項 及び第6項、第65条第4号及び第5号並びに附則第7条において同じ)を除き法人に限る。以下同じ。 )の申請により、次の各号に掲げる教育・保育施設の区分に応じ、当該各号に定める小学校就学前子ど もの区分ごとの利用定員を定めて、市町村長が行う。 一 認定こども園 第19条各号に掲げる小学校就学前子どもの区分

#### 〇教育・保育職員数(項目7)

- 1.本務・兼務の区別は、原則として辞令面によります。正式な辞令が発令されていない場合には、いわ ゆる雇用契約や口頭での発令(業務命令)などについても、辞令に準じるものとします。なお、学校 が直接雇用しない、委託契約企業から派遣されている者等は回答しません。
- 2. 辞令面ではっきりしない場合は、以下にしたがって回答します。 ①俸給(給料又はこれらに相当するものを含む)を支給されている学校を本務とし、それ以外は兼務 とします。2校以上から俸給を支給されている場合は、支給額の多い方を本務とします。 ②俸給が同額又は一括支給されている場合は、授業時数の多い方を本務とします。 ③本校と分校の両方に勤務する教員は、主として勤務する方にのみ回答します。はっきりしない場合 は、本校の調査票に回答してください。
- 3.本務者には休職者、産休者及び育児・介護休業者並びに産休代替者及び育児・介護休業代替者(以下 休職者等という)を含めますが、兼務者には含めません。
- 4. 会計年度任用職員(フルタイム・パートタイム)は非常勤とみなします。
- 5. 非常勤の講師は勤務時間の長さによらず、兼務者として扱います。
- 6.公立学校において、再任用制度により採用された教員は、常時勤務する教員については本務とし、短 時間勤務する教員については兼務とします。
- 7.就学前の子どもに関する教育、保育等の総合的な提供の推進に関する法律の一部を改正する法律(以下 「認定こども園一部改正法」という。)附則第5条の規定により、施行日から起算して10 年間は、認 定こども園法15 条の規定(主幹保育教諭、指導保育教諭、保育教諭及び講師(保育教諭に準ずる職務

に従事するものに限る。)となるためには幼稚園教諭の普通免許と保育士の登録の両方を、助保育教諭 及び講師(助保育教諭に準ずる職務に従事するものに限る。)となるためには幼稚園助教諭の臨時免許 状と保育士の登録の両方を有することが必要)にかかわらず、幼稚園教諭の普通免許状を有する者又は 保育士の登録を受けた者は、保育教諭等(助保育教諭及び講師(助保育教諭に準ずる職務に従事するも のに限る。)については幼稚園教諭の臨時免許状を有する者又は保育士の登録を受けた者) となること ができる特例があるため、当該特例が適用される期間においては、上記の「教諭等」又は「保育士」と して発令(採用)される者は一般的に想定されません。(ただし、一時預かり事業や子育て支援活動等 に専ら従事する職員に対し、必要に応じて、当該職名により発令(採用)することを妨げるものでは ありません。)

8.「教育・保育職員数」の各欄は、次の区分により回答します。

「園長」「副園長」「教頭」

:認定こども園法(平成18 年法律第77 号)第14 条に基づき、園長、副園長又は教頭として発令(採用) されている者。分園長は「園長」として扱いません。「分園長」で幼稚園教諭免許状を有する者は「教 諭等」に、免許状を有しない者はその職務内容に応じて「教育・保育補助員」又は「事務職員」等とし ます。

「主幹保育教諭」「指導保育教諭」「保育教諭」「助保育教諭」「講師」(以下、「保育教諭等」という) :認定こども園法第 15 条(認定こども園一部改正法(平成 24 年第 66 号))附則第5条の特例が適用さ れるものも含む。)に基づき、保育教諭等として発令(採用)された者。

「主幹養護教諭」「養護教諭」「養護助教諭」(以下、「養護教諭等」という)

:養護教諭免許状又は同助教諭免許状を有し、養護教諭等として発令(採用)されている者。

「主幹栄養教諭」「栄養教諭」(以下、「栄養教諭等」という)

:栄養教諭免許状を有し、栄養教諭等として発令(採用)されている者。

「教諭等」

:保育士の登録を受けておらず、幼稚園の教諭の普通免許状又は幼稚園の助教諭の臨時免許状を有して いて、主幹教諭、指導教諭、教諭又は助教諭として発令(採用)された者(※保育教諭等として発令 された者を除く)。

「保育士」

- :幼稚園教諭免許状等を有さず、保育士の登録を受けており、保育士として発令(採用)された者(※ 保育教諭等として発令された者を除く)。
- 「教育・保育補助員」
	- :上記「園長」~「保育士」のいずれの項目にも該当せず、教育・保育活動の補助業務に従事している 者。

(参考)

就学前の子どもに関する教育、保育等の総合的な提供の推進に関する法律(平成18年法律第77号) (抄) (職員)

- 第14条 幼保連携型認定こども園には、園長及び保育教諭を置かなければならない。
	- 2 幼保連携型認定こども園には、前項に規定するもののほか、副園長、教頭、主幹保育教諭、指導保 育教諭、主幹養護教諭、養護教諭、主幹栄養教諭、栄養教諭、事務職員、養護助教諭その他必要な 職員を置くことができる。
	- 3 園長は、園務をつかさどり、所属職員を監督する。
	- 4 副園長は、園長を助け、命を受けて園務をつかさどる。
	- 5 副園長は、園長に事故があるときはその職務を代理し、園長が欠けたときはその職務を行う。この 場合において、副園長が2人以上あるときは、あらかじめ園長が定めた順序で、その職務を代理し 又は行う。
- 6 教頭は、園長(副園長を置く幼保連携型認定こども園にあっては、園長及び副園長)を助け、園務 を整理し、並びに必要に応じ園児(幼保連携型認定こども園に在籍する子ども。以下同じ)の教育 及び保育(満三歳未満の園児については、その保育。以下この条において同じ。)をつかさどる。
- 7 教頭は、園長(副園長を置く幼保連携型認定こども園にあっては、園長及び副園長)に事故があ るときは園長の職務を代理し、園長(副園長を置く幼保連携型認定こども園にあっては、園長及び 副園長)が欠けたときは園長の職務を行う。この場合において、教頭が2人以上あるときは、あら かじめ園長が定めた順序で、園長の職務を代理し、又は行う。
- 8 主幹保育教諭は、園長(副園長又は教頭を置く幼保連携型認定こども園にあっては、園長及び副園 長又は教頭。第11項及び第13項において同じ。)を助け、命を受けて園務の一部を整理し、並 びに園児の教育及び保育をつかさどる。
- 9 指導保育教諭は、園児の教育及び保育をつかさどり、並びに保育教諭その他の職員に対して、教育 及び保育の改善及び充実のために必要な指導及び助言を行う。
- 10 保育教諭は、園児の教育及び保育をつかさどる。
- 11 主幹養護教諭は、園長を助け、命を受けて園務の一部を整理し、及び園児(満三歳以上の園児に限 る。以下この条において同じ。)の養護をつかさどる。
- 12 養護教諭は、園児の養護をつかさどる。
- 13 主幹栄養教論は、園長を助け、命を受けて園務の一部を整理し、並びに園児の栄養の指導及び管 理をつかさどる。
- 14 栄養教諭は、園児の栄養の指導及び管理をつかさどる。
- 15 事務職員は、事務をつかさどる。
- 16 助保育教諭は、保育教諭の職務を助ける。
- 17 講師は、保育教諭又は助保育教諭に進ずる職務に従事する。
- 18 養護助教諭は、養護教諭の職務を助ける。
- 19 特別の事情のあるときは、第1項の規定にかかわらず、保育教諭に代えて助保育教諭又は講師を置 くことができる。

(職員の資格)

- 第15条 主幹保育教諭、指導保育教諭、保育教諭及び講師(保育教諭に準ずる職務に従事するものに限る。)は 幼稚園の教諭の普通免許状(教育職員免許法 (昭和24年法律第147号)第4条第2項に規定する普通 免許状をいう。以下この条において同じ。)を有し、かつ、児童福祉法第18条の18第1項 の登録(第4 項及び第40条において単に「登録」という。)を受けた者でなければならない。
	- 2 主幹養護教諭及び養護教諭は、養護教諭の普通免許状を有する者でなければならない。
	- 3 主幹栄養教諭及び栄養教諭は、栄養教諭の普通免許状を有する者でなければならない。
	- 4 助保育教諭及び講師(助保育教諭に準ずる職務に従事するものに限る。)は、幼稚園の助教諭の臨 時免許状(教育職員免許法第4条第4項に規定する臨時免許状をいう。次項において同じ。)を 有し、かつ、登録を 受けた者でなければならない。
	- 5 養護助教諭は、養護助教諭の臨時免許状を有する者でなければならない。
	- 6 前各項に定めるもののほか、職員の資格に関する事項は、主務省令で定める。

### 本務者兼務者の区別の仕方(教員)

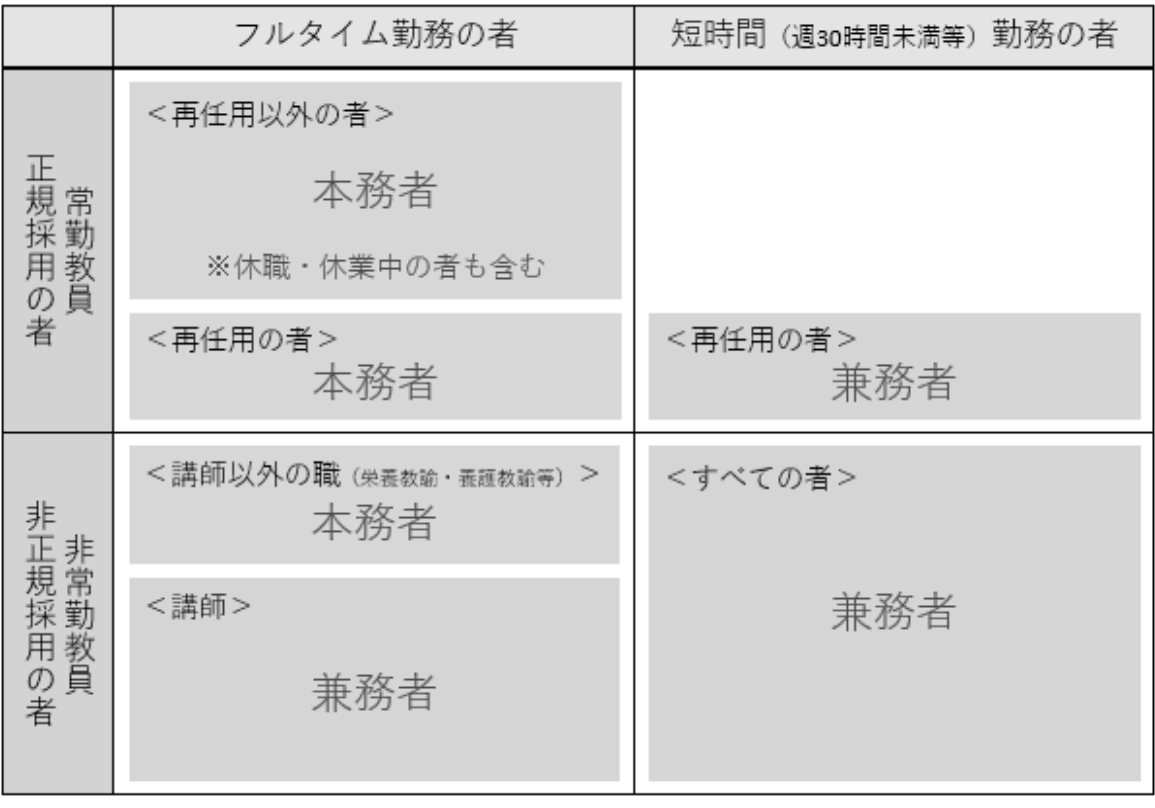

### ○その他の職員数(本務者のみ)(項目8)

- 1.すべて辞令面により、本務者のみ回答します。正式な辞令が発令されていない場合には、いわゆる雇 用契約や口頭での発令(業務命令)などについても、辞令に準じるものとします。
- 2.本務・兼務の区別は、原則として辞令面によります。なお、学校が直接雇用しない、委託契約企業か ら派遣されている者等は回答しません。
- 3. 辞令面ではっきりしない場合は、以下にしたがって回答します。 ①俸給(給料又はこれらに相当するものを含む)を支給されている学校を本務とし、それ以外は兼務 とします。2校以上から俸給を支給されている場合は、支給額の多い方を本務とします。 ②俸給が同額又は一括支給されている場合は、勤務時間の長い方を本務とします。 ③本校と分校の両方に勤務する職員は、主として勤務する方にのみ回答します。はっきりしない場合 は、本校の調査票に回答してください。
- 4. 会計年度任用職員(フルタイム・パートタイム)は非常勤とみなします。
- 5.以下の条件をすべて満たす非常勤職員(常勤的非常勤職員)は本務とみなします。 ①学校の職員として正式に発令 ②勤務形態が本務の職員とほぼ同じ ③任用期間が実態として1年以上継続 ④規定による給与が支給されている
- 6. 私費負担の職員も回答します。

#### 「事務職員」

:事務に従事する職員(事務主事、事務主事補、事務員等の名称で発令されている者)。

「養護職員(看護師等)」

:看護師(准看護師含む)、保健師など園児の養護に従事する職員(養護教諭等を除く)。 「調理員」

:調理業務に従事する職員(栄養教諭等を除く)。

「その他(用務員・警備員等)」

:教育・保育職員以外の本務職員のうち、上記「事務職員」「養護職員」及び「調理員」に該当しない 職員。

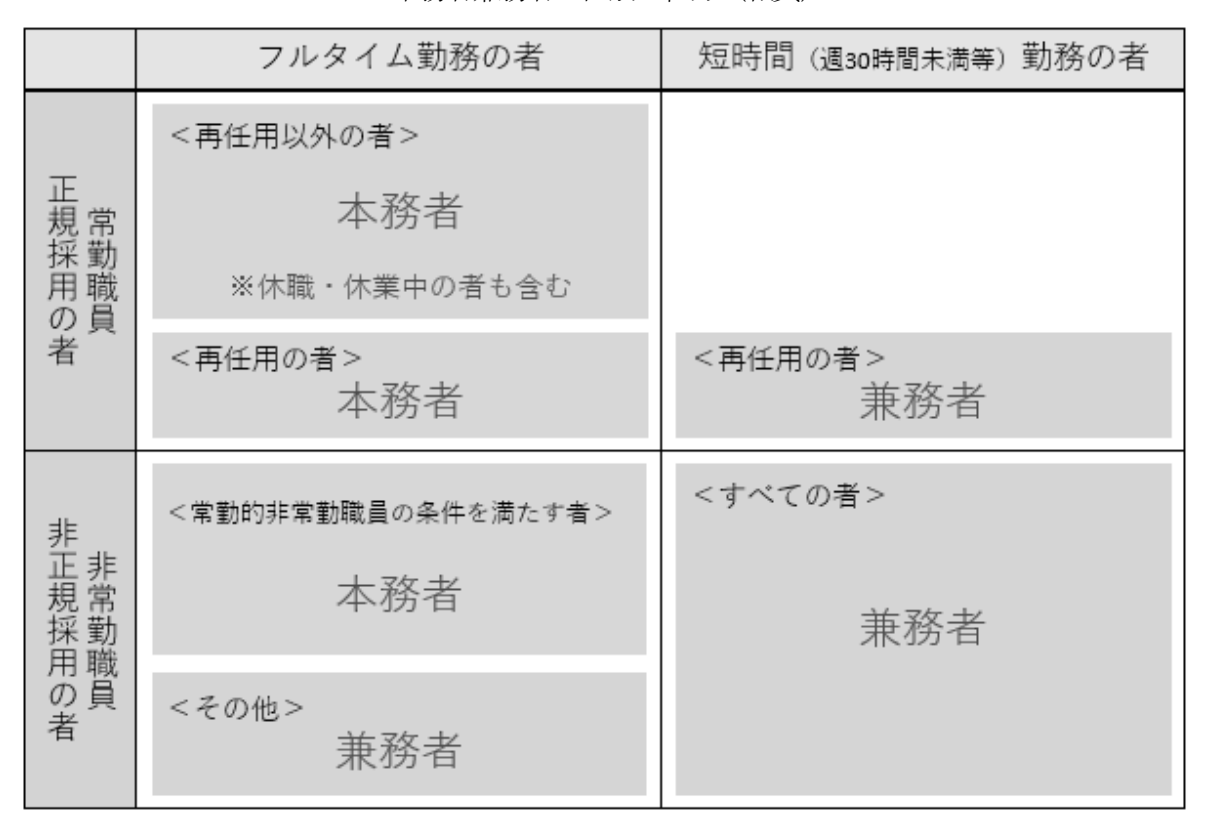

本務者兼務者の区別の仕方(職員)

### ○「7」の本務者のうち休職等教員数(再掲) (項目9)

- 1. 「7」の本務者のうち休職者(理由別)及び育児·介護休業者を回答します。
- 2.「休職者」とは、公立の場合は、休職の発令があった者をいい、国立及び私立の場合もこれに準じます。 休職の理由は、休職になったときの発令内容によります。

「育児休業」

:公立の学校においては「地方公務員の育児休業等に関する法律」(平成3年法律第110号)第2条、国 立及び私立の学校においては「育児休業、介護休業等育児又は家族介護を行う労働者の福祉に関する法 律」(平成 3 年法律第 76 号。以下「育児・介護休業法」という。)第 5 条の規定により育児休業をし ている者。

「介護休業」

:公立の学校においては育児・介護休業法第61 条(同条に基づき定められている条例)、国立及び私立 の学校においては育児・介護休業法第11 条の規定により介護休業をしている者。

### ○「7」及び「8」の本務者のうち産休代替等教職員数(再掲) (項目10)

1.「産休代替教職員」及び「育児休業代替教員」欄は、現に任用されている産休代替者及び育児休業代替 者の職名により該当欄に回答します。

「産休代替教職員」

:女子教職員の出産に際しての補助教職員の確保に関する法律第3 条第1 項又は第5 条によって任用さ れた教員。

「育児休業代替教員」

: 公立の学校においては「地方公務員の育児休業等に関する法律」(平成3年法律第110号)第6条第1 項、国立及び私立の学校においては育児・介護休業法第22 条によって任用された教員。

### 〇学級別年齢別在園者数(項目11)

- 1.「学級」は、5月1日現在届出をしている等、正規の手続を完了(5月1日現在届出をしていないが、 学級が編制されており、届出をするための手続が現在進行中であり、届出をすることが確実である場合 を含む。)している学級とします。1学級ごとに横に1段ずつとり、その学級の名称を「学級名」欄に 回答します。なお、災害等のため臨時に学級編制を行っている場合は、本来の学級編制により回答する ものとします。
- 2. 「在園者数」の欄には、5月1日現在、当該幼保連携型認定こども園の在園者の数を学級別・年齢(令 和6年4月1日現在の満年齢(3歳児のうち、令和3年4月2日から令和3年5月1日生まれの者につ いては便宜上、3歳児の欄に回答する。))別に回答します。
- 3.「在園者数」は当該幼保連携型認定こども園への入園時の年齢別に回答します。その際、保育園や幼稚 園といった前身の施設がある場合でも、当該前身の施設への入園時の年齢では、区分しません。たとえ ば、本年4月1日に幼保連携型認定こども園へ移行した場合、保育園や幼稚園といった前身の施設から 引き続き在園している者であっても、移行した時点で当該幼保連携型認定こども園に入園したものと考 え、回答します。なお、「0~2歳児入園」は、当初3号認定の区分により入園した後、1号又は2号 認定の区分に移行した者を回答します。
	- (例)①5歳児の者が、本年4月1日から5月1日までに他の園から当該幼保連携型認定こども園に入 園した場合は、「5歳児」の「5歳児(本年度)入園」欄に区分します。(4月2日以降に6 歳となり、それ以降に入園した場合でも、4月1日時点では5歳なので、「5歳児(本年度入 園)に回答します。)
		- ②本年4月1日に幼稚園から幼保連携型認定こども園になった園で、前身である幼稚園入園時に 3歳児の者が、本年4月1日現在、当該幼保連携型認定こども園に在園し5歳児の場合は、「5 歳児」の「5歳児(本年度)入園」に区分します。
		- ③4月1日時点では2歳児であるため3号認定を受けて当該幼保連携型認定こども園に入園し た者で、5月1日までに満3歳となって2号認定に移行した場合は、入園時は3号認定として 入園した者であるため、「3歳児」の「0~2歳児入園」に区分します。
- 4.3歳児の回答方法については、13、14ページの「3歳児欄の回答方法について」も併せてご参照 ください。入園時の年齢、前身施設から幼保連携型認定こども園への移行時期等を確認した上で、適 切な欄へ回答してください。
- 5. 学校基本調査においては、施設等利用給付認定(いわゆる「新2号認定」、「新3号認定」)に基づ く区分は調査いたしません。1号認定及び2号認定の判断の際に、誤って回答してしまうケースが多く 見られますので、特に注意してください。
- 6.詳細について、オンラインによる回答の場合は、電子調査票上の解説をご確認ください。紙による回答 の場合は、15ページの「学級別年齢別在園者数」の回答例をご参照ください。

### 〇年齢別在園者数(3号認定)(項目12)

- 1. 「在園者数 (3号認定) 」は、5月1日現在当該幼保連携型認定こども園に在園している者の数を年 齢(令和6年4月1日現在の満年齢)別に回答します。
- 2. 学校基本調査においては、施設等利用給付認定(いわゆる「新2号認定」、「新3号認定」)に基づ く区分は調査いたしません。3号認定の判断の際に、誤って回答してしまうケースが多く見られます ので、特に注意してください。

| 満年齢 | 生年月日の範囲                                            |
|-----|----------------------------------------------------|
| 1 歳 | 令和 4年4月2日~ 令和 5年4月1日                               |
| 2 歳 | 3年 $\pi$ $\sim$ $\pi$ 4年 $\pi$<br>$\boldsymbol{U}$ |
| 3 歳 | $\mu$ 2年 $\mu$ $\sim$ $\mu$ 3年 $\mu$               |
| 4 歳 | 平成 31年 $\textit{N}$ ~ $\textit{N}$ 2年 $\textit{N}$ |
| 5 歳 | $\mu$ 30年 $\mu$ ∼ 平成 31年 $\mu$                     |

年齢早見表

### ○修了者数(令和6年3月修了者) (項目13) 廃園も調査対象

- 1.令和6年3月に、幼保連携型認定こども園を修了(卒園)した者を回答します。
- 2. 令和6年4月1日以降、幼稚園(認定こども園を構成する幼稚園を含む。)から新たな幼保連携型認定 こども園に移行した園については、該当はありません。本年3月に前身の幼稚園を修了した者がいる場 合は、新しい幼保連携型認定こども園ではなく、前身の幼稚園として「学校調査票(幼稚園)」を作成 し、その「修了者数」欄に当該修了者を回答する必要がありますので、ご注意ください。

### 3歳児欄の回答方法について (学級別年齢別在園者数(項目11)関係)

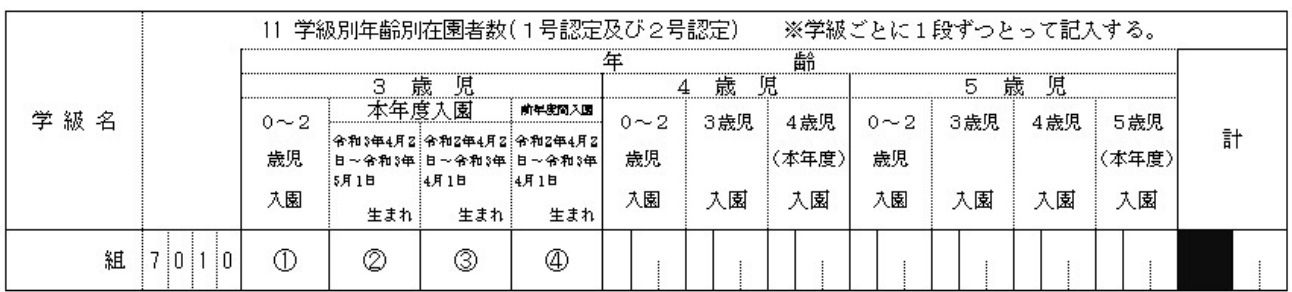

100~2歳児入園 ···入園時に3号認定

→これまでに0~2歳児として3号認定で入園し、本年5月1日までに3歳になり、 1号もしくは2号認定に移行した者 (※令和3年4月2日~令和3年5月1日生まれの本年度入園でも、3歳の誕生日前に入園した場合は3号認定なので①に回答)

②本年度入園かつ令和3年4月2日~令和3年5月1日生まれ ・・・入園時に1号又は2号認定 →本年4月2日~5月1日の間に誕生日を迎えて3歳になり、その誕生日後に入園した者 (本年度の4月2日~5月1日の間に満3歳児入園をした者)

③本年度入園かつ令和2年4月2日~令和3年4月1日生まれ ・・・入園時に1号又は2号認定 →4月1日までに3歳になり、本年度に入園した者

4前年度入園かつ令和2年4月2日~令和3年4月1日生まれ ···入園時に1号又は2号認定 →前年度中に3歳の誕生日を迎え、その誕生日後に入園した者(前年度中に満3歳児入園した者)

【具体的な事例】 ※年齢は令和6年4月1日現在の年齢

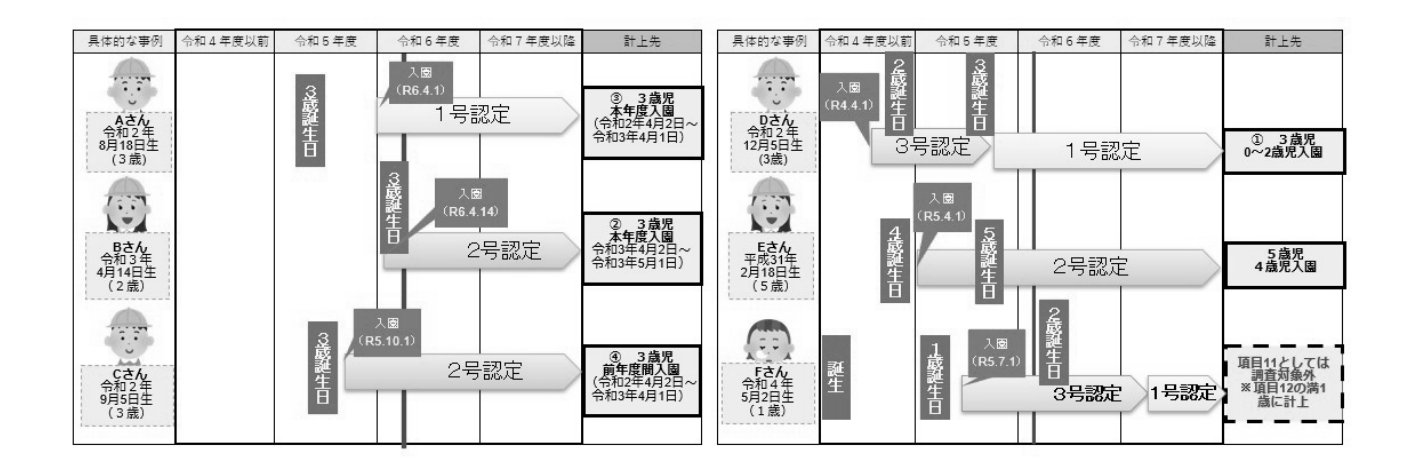

### (参考)各類型の学校における認定区分

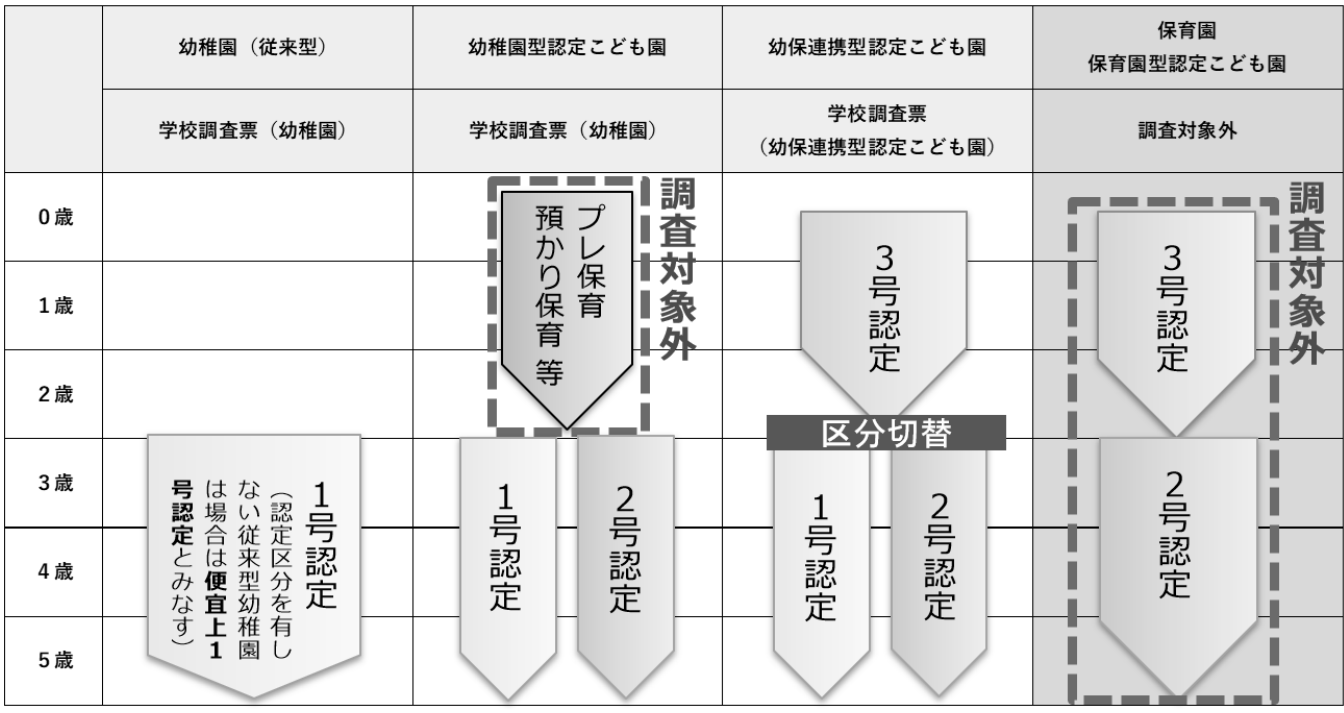

### 【「11 学級別年齢別在園者数」の回答例による説明】

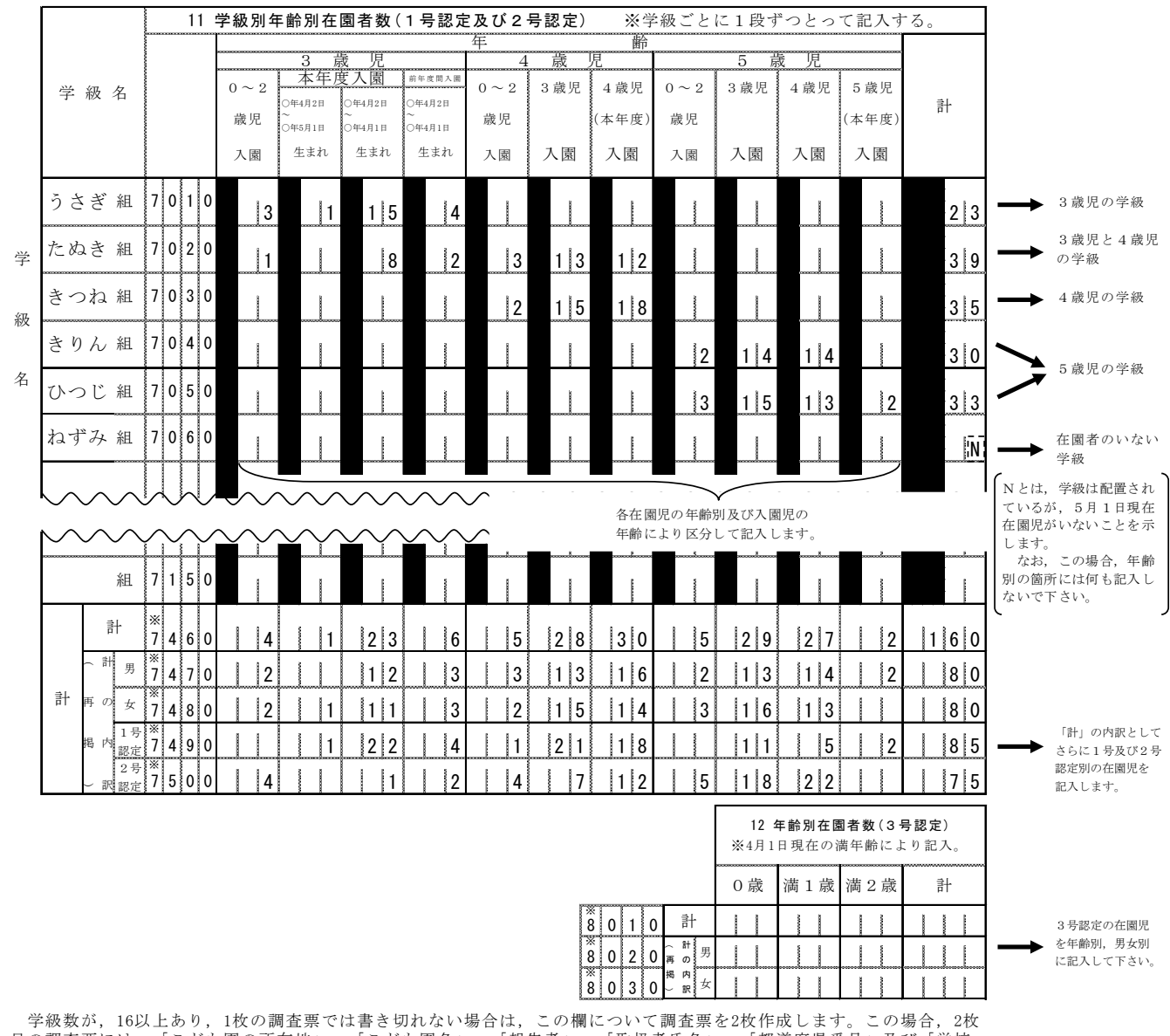

目の調査票には,「こども園の所在地」,「こども園名」,「報告者」,「取扱者氏名」,「都道府県番号」及び「学校 - デ&&&&^; 108x上8>>; 10xx> pmalax こは言このれない物日は,この欄について調査系と21X1P<br>目の調査票には,「こども園の所在地」,「こども園名」,「報告者」,「取扱者氏名」,「都<br>調査番号」を記入し,学級名の隣の4桁の数字を「7160」から始めるよう書き直して記入します。 なお,「計」欄は,2枚目を含めた合計数を1枚目に記入し,2枚目の「計」欄には記入しないでください。

学級名については,電子調査票の欄に入らない場合は適宜省略して構いません。

### 5 オンライン調査システムの使用手引(学校用)

※画面は仮の環境のものです。実際に表示されるものとは異なることがあります。

### (1)利用環境

OS…………Windows 10、11

ブラウザ…Microsoft Edge

Google Chrome

Firefox

### (2) オンライン調査システムの使用方法

### ○ログインの方法

1.準備するもの

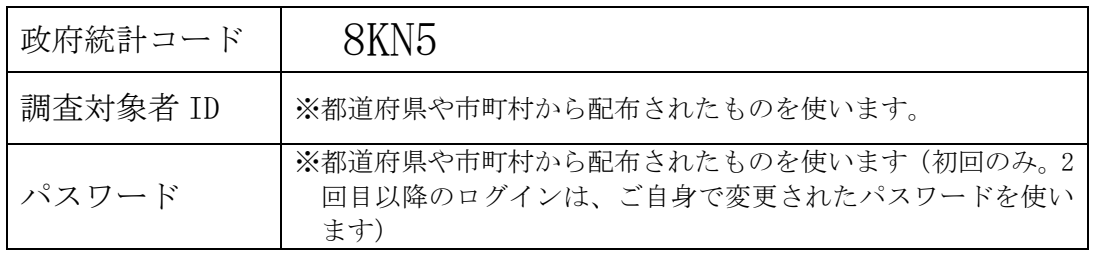

- 2.ブラウザを起動します。
- 3.「政府統計オンライン調査システム総合窓口」の URL https://www.e-survey.go.jp/をブラウザのアドレスに入力して、 移動をクリックし ます。

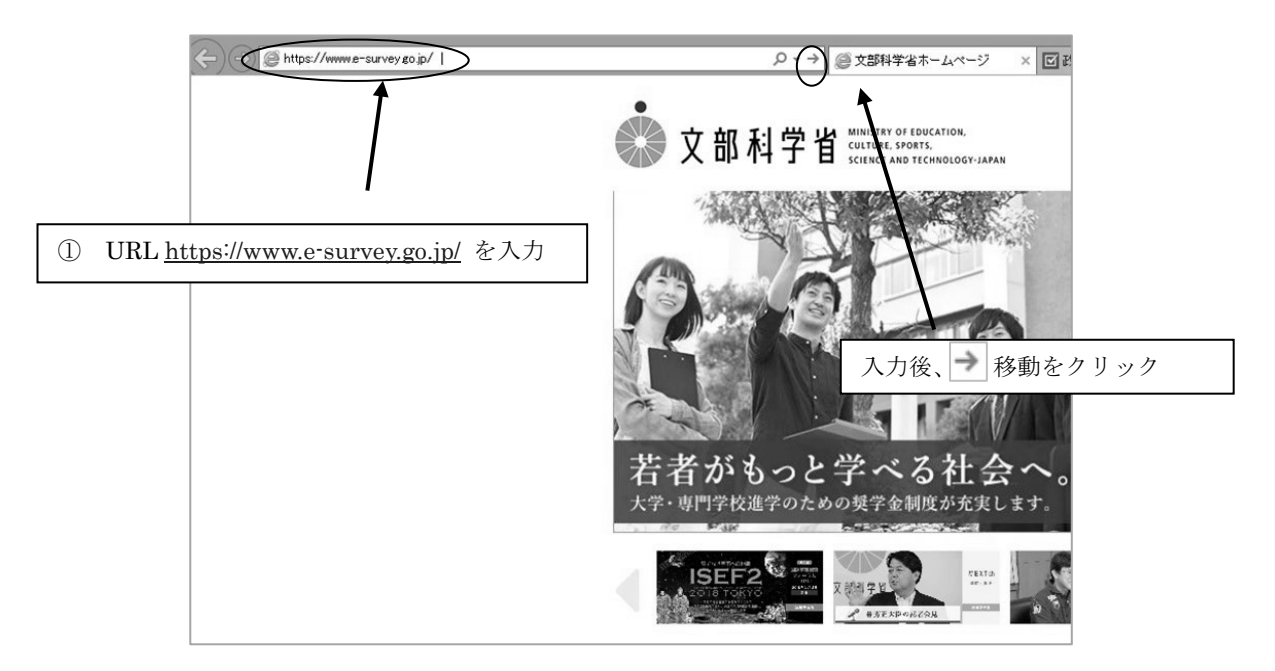

4.「政府統計オンライン調査総合窓口」が開きますので、「ログイン画面へ」をクリックし ます。

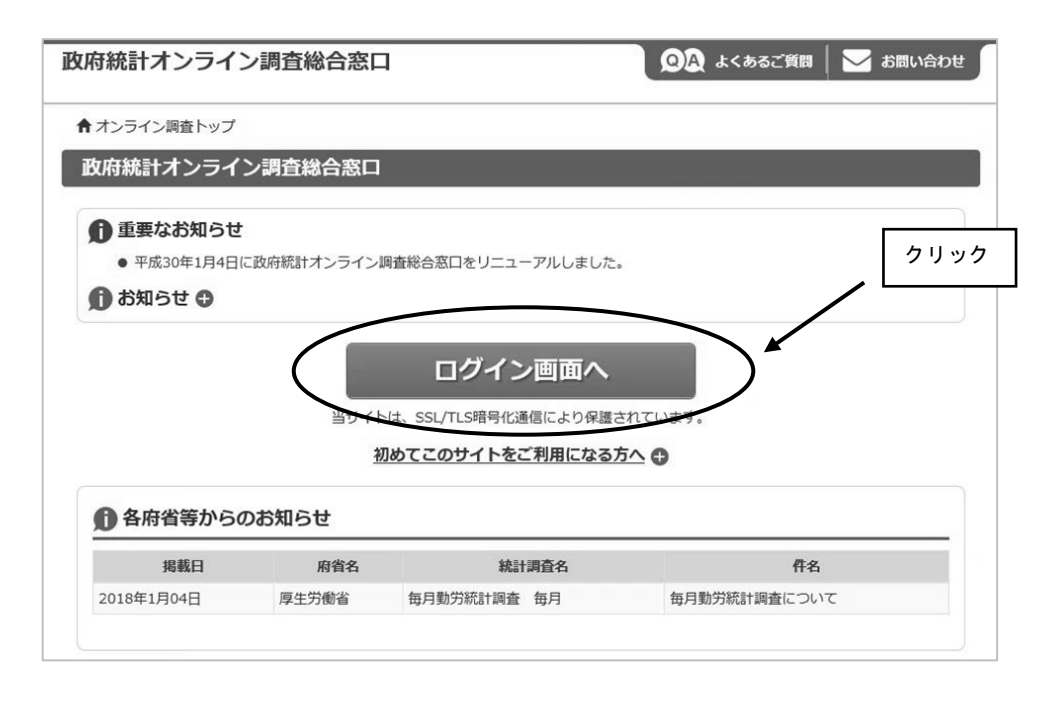

5.「政府統計オンライン調査総合窓口へのログイン」画面が開きます。 政府統計コード、調 査 対 象 者 ID、パスワードを、それぞれ半角英数字(大文字小文字

の区別あり)で入力し、「ログイン」をクリックします。 ※「調査名から選択する場合はこちら」から文部科学省「学校基本調査」をクリックし ても政府統計コードが入力されます。

▶English | 92 よくあるご質問 | √ お問い合わせ 政府統計オンライン調査総合窓口 ★ オンライン細帯トップ > ログイン **| 政府統計オンライン調査総合窓口へのログイン** ● 重要なお知らせ ー・<br>● Excel電子調査票に回答する調査対象者の皆様へ<br>「このファイルのソースが信頼できないため、Microsoftによりマク<br>と表示される場合はこちらの<u>対処方法</u>をご参照ください。 政府統計コード :8KN5 こされている場合はこうのが、<br>- 現在ご登録いただいている、メールアドレス形式の「統合ID」について<br>現在をもって、ご利用を終了させていただきます。ご不便をおかけし<br>- 計調査のログイン情報(政府統計コード、調査対象者ID)を用い 調査対象者 ID :配布されたもの パスワード : 初回は配布されたもの 2 回目以降は変更したもの ログイン情報 -<br>ログインするためには、あらかじめ配布されたオンライン報告に関する説明資料に記載されている情報が必要です。<br>政府統計コード、調査対象者ID、バスワードはすべて半角で入力してください。 ■次回から入力省略 **RKN5** -<br><u>調査名から選択する場合はこちら</u><br>↑選択後、上の入力欄に自動的にコードが入力されます。 政府統計コード 必須 学校基本調査 調査対象者ID 必須 □次回から入力省略 testgamen パスワード 必須 . . . . . . . . . . . . . . □パスワードを表示する バスワードを忘れてしまった場合はこ クリック ▲ ログインに必要な情報は、統計調査によって異なります。<br>- ログインに必要な情報をお持ちでない方は、システムを利用いただけません。<br>バスワード入力を5回連続誤ると一時的にログインできなくなりますのでご注意ください ログイン

- ※政府統計コード及び調査対象者 ID の右側の「次回から入力省略」にチェックを入れ ると、次回のログイン時から自動表示され、便利です。
- ※「パスワードを表示する」にチェックを入れることで、パスワードを表示しながら入 力することができます。

6.初回ログイン時はパスワードを変更する画面が表示されます。任意の新しいパスワード (半角英字、数字の2種類で8文字以上)を入力し、「変更」をクリックします。2回目 以降は、ここで入力したパスワードを使ってログインしますので、忘れないようにして ください。

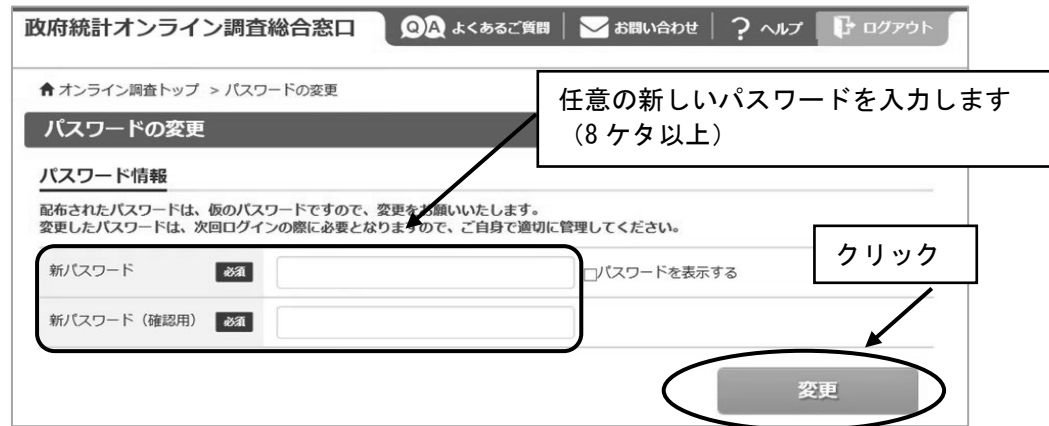

- ※パスワードは大文字、小文字、数字の3種類の組み合わせ8文字以上で設定する必要 があります。
- ※セキュリティを高めるため、推測されやすい文字列は利用できません。詳しくはパス ワード入力欄上部の説明及びリンク先(下記 URL)を御覧ください。

(http://www.soumu.go.jp/main\_sosiki/joho\_tsusin/security/basic/privacy/01- 2.html)

- ※パスワードを忘れてしまった場合は、参考1パスワードの変更方法を参照し、パス ワードを再発行してください。
- 7.連絡先の登録画面が出てきます。住所、郵便番号、学校名、校長氏名、取扱者氏名、メ ールアドレス等を入力し(「必須」とある項目は必ず入力)、「登録」ボタンをクリック します。連絡先情報の登録が完了すると、登録したメールアドレスにメールが届きま す。また、回答送信後にも、受付確認のメールが届きます。

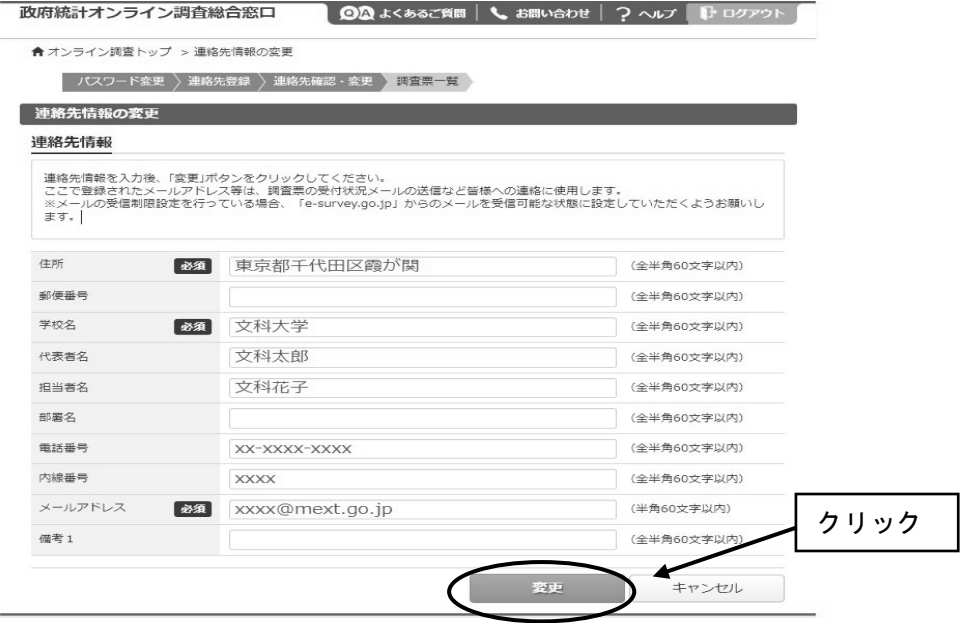

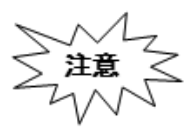

ルアドレスの入力ミスに気を付けてください。メールアドレスを間違え 「パスワードの再発行」(参考1)も行えないため、正しいメールアド レスを入力できているか、よく確認してください。

8.連絡先情報の確認画面が出てきますので、間違いがなければ、「調査票一覧へ」 をクリックします(修正する場合は「連絡先変更へ」)。初回ログインが終わり、 「電子調査票の一覧」が開きます。

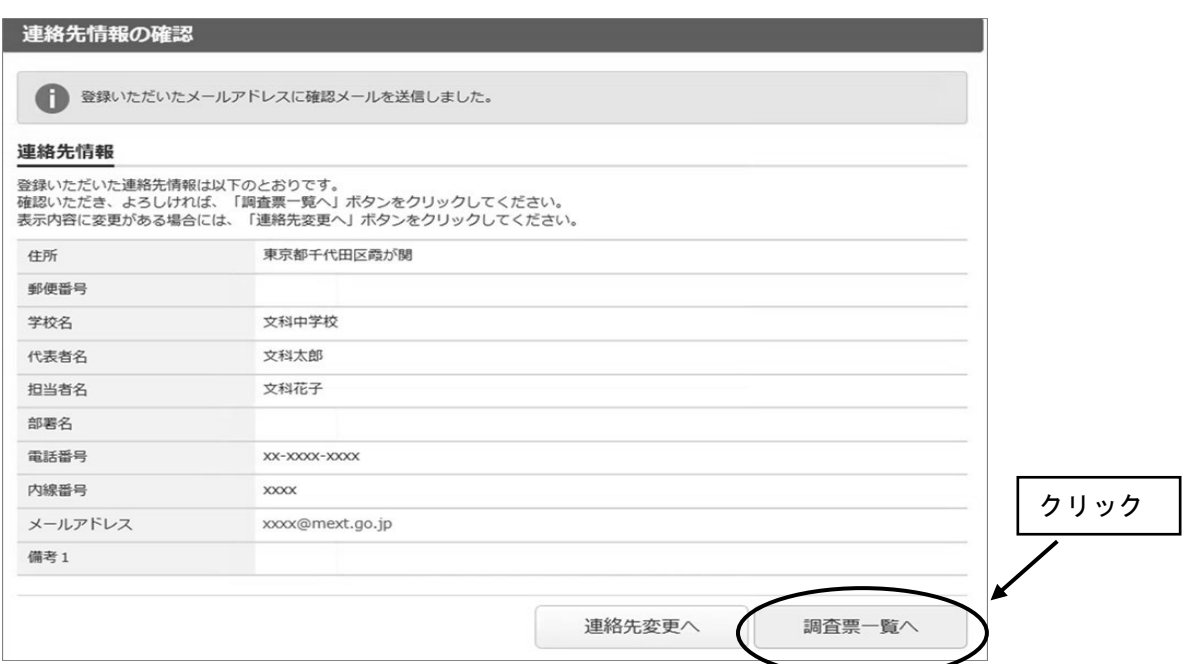

9. 2回目以降のログインは、変更したパスワードを使ってログインします。 「連絡先情報の確認」が表示されますが、変更の必要がなければ、「調査票の一覧へ」を クリックしてください。

### ○電子調査票の取得

- 1.「連絡先情報の確認」画面で、「調査票一覧へ」をクリックします。
- 2.「調査票の一覧」が表示されたら、表示されている調査票が提出する調査票と一致してい るか確認し、電子調査票名をクリックします。

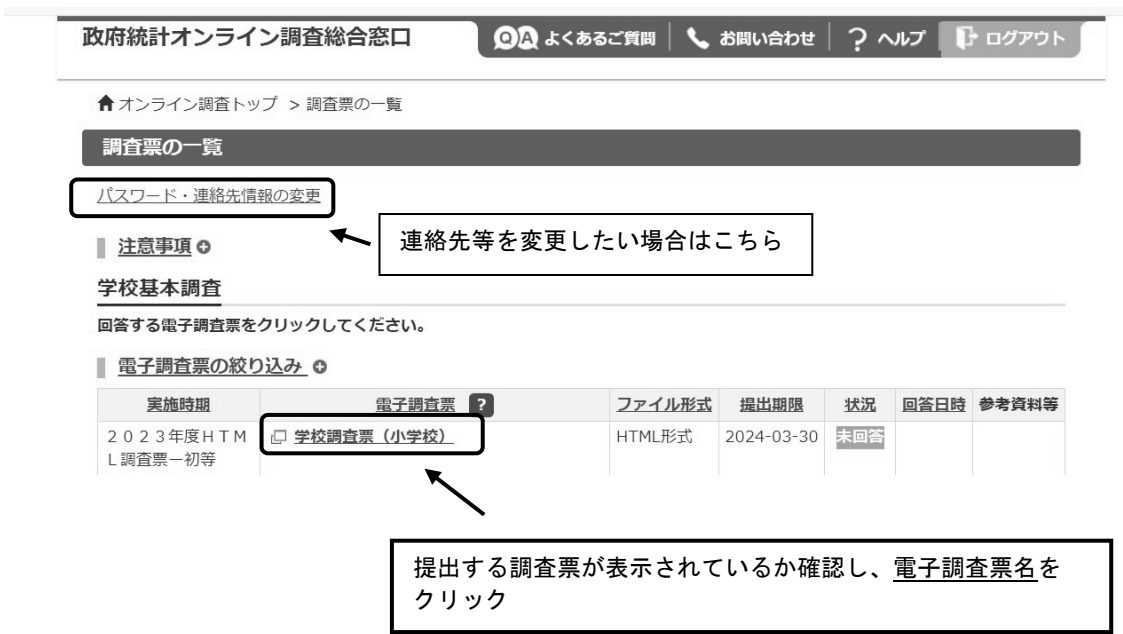

3.ブラウザ上に電子調査票が表示されます。「回答を開始する」をクリックし、回答を開 始します。

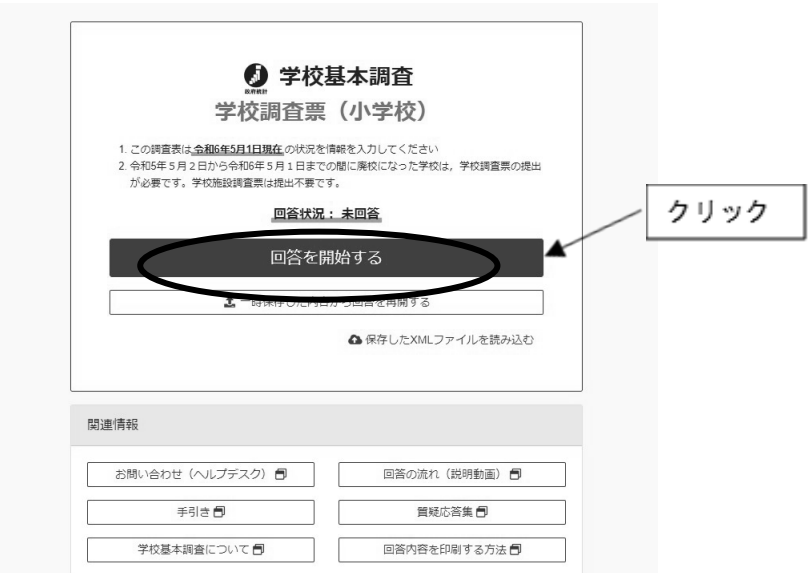

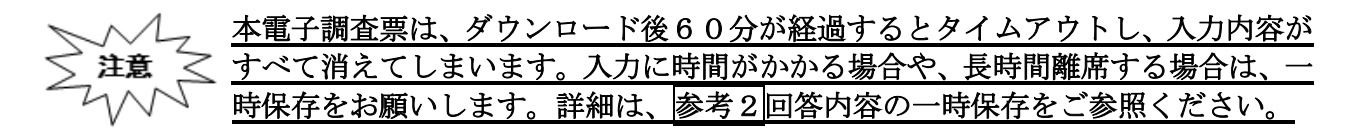

#### ○回答の送信

1.全ての調査項目の入力が終わると「入力内容の確認」画面が表示され、各調査項目の回答 入力画面で入力した内容が、一覧形式で表示されます。 ※この画面では、まだ回答送信が完了していませんのでご注意ください。

◎ 入力内容の確認

学校基本調査 学校調査票 (小学校)

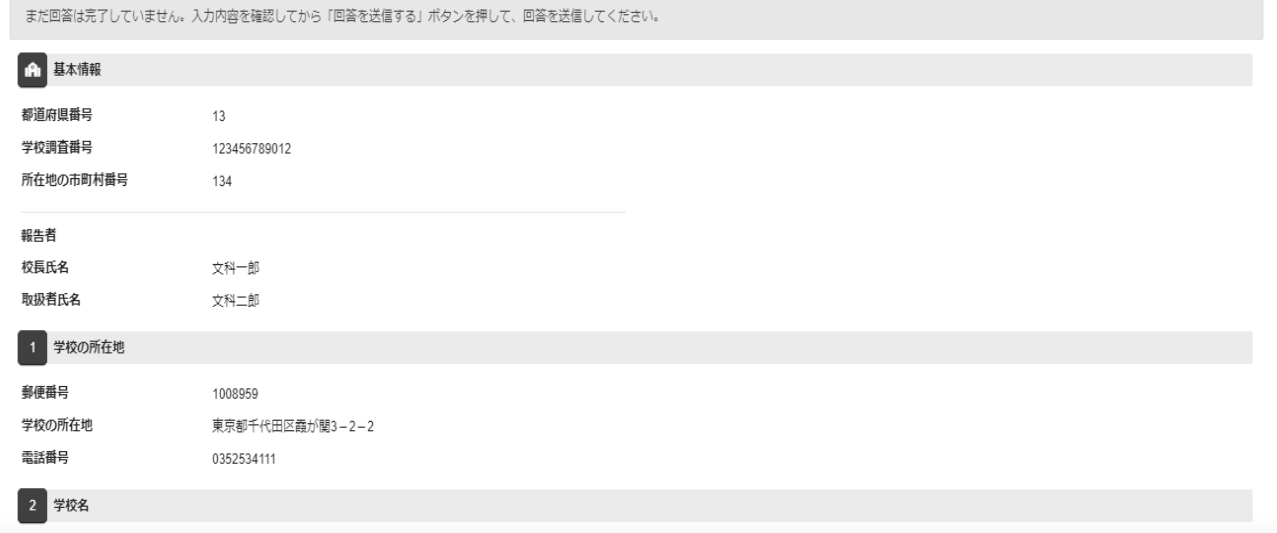

※本画面を印刷した場合、すべての調査項目をA4一枚で印刷することはできません。回答デー タテンプレート出力機能を用いることで、紙調査票に準じた形式の印刷用資料が出力可能で す。回答データテンプレート機能の詳細は参考4回答データテンプレート出力(回答一覧の印 刷)をご参照ください。

### 2.エラーが表示されている場合には、「エラーを残した理由」を入力します。

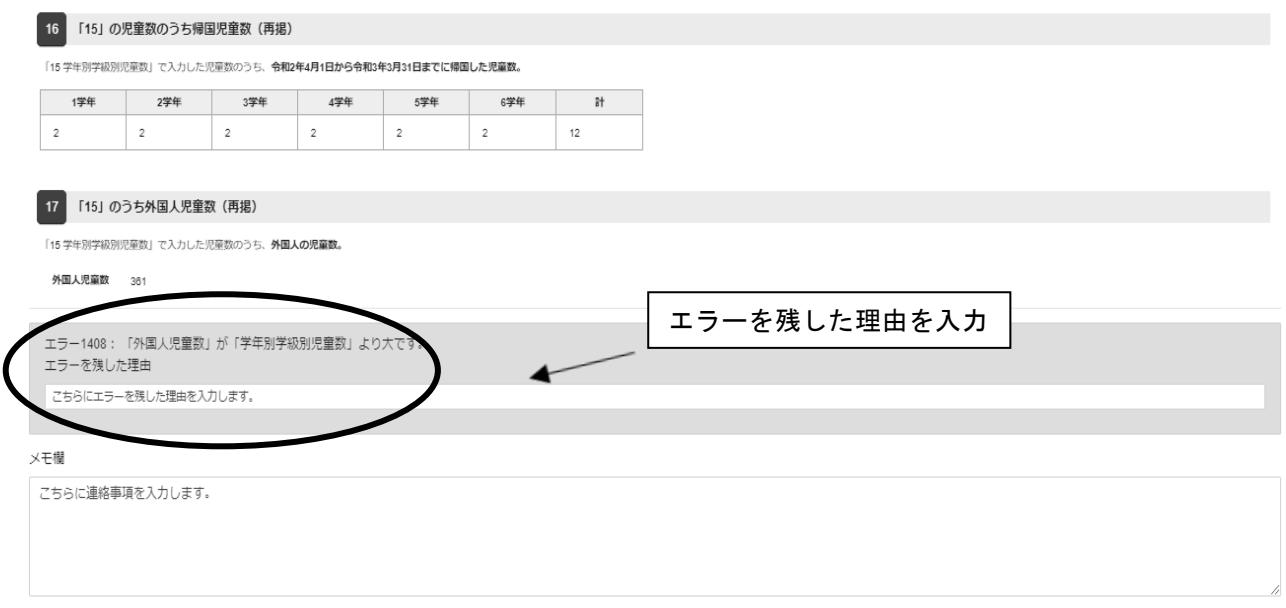

3.回答送信時の注意事項を確認し、「下記内容を確認した」をクリックします。 「回答を送信する」をクリックし、回答を送信します。

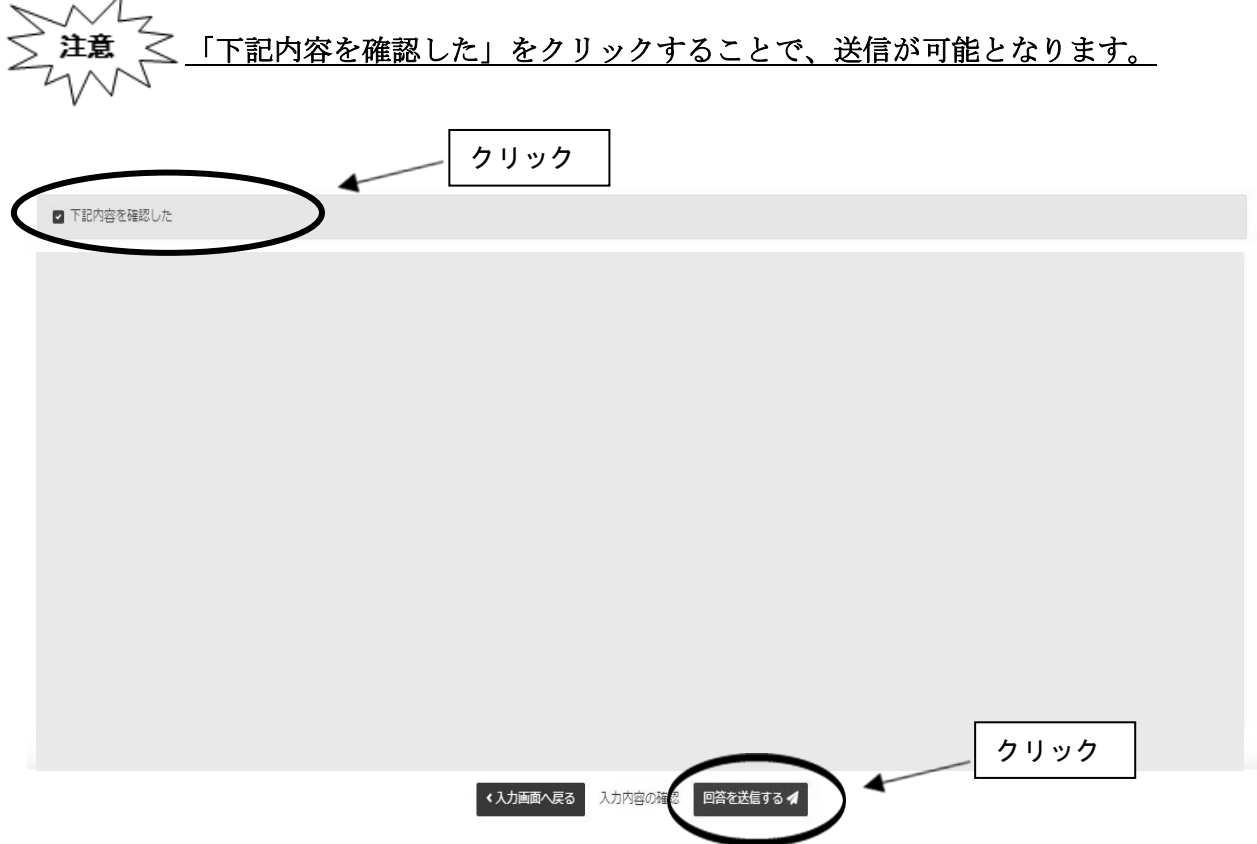

### 参考1パスワードの変更方法

※変更後のパスワードを忘れてしまった場合は、パスワードの再発行を行います。

1.ログイン画面の「パスワードを忘れてしまった場合はこちらへ」をクリックします。

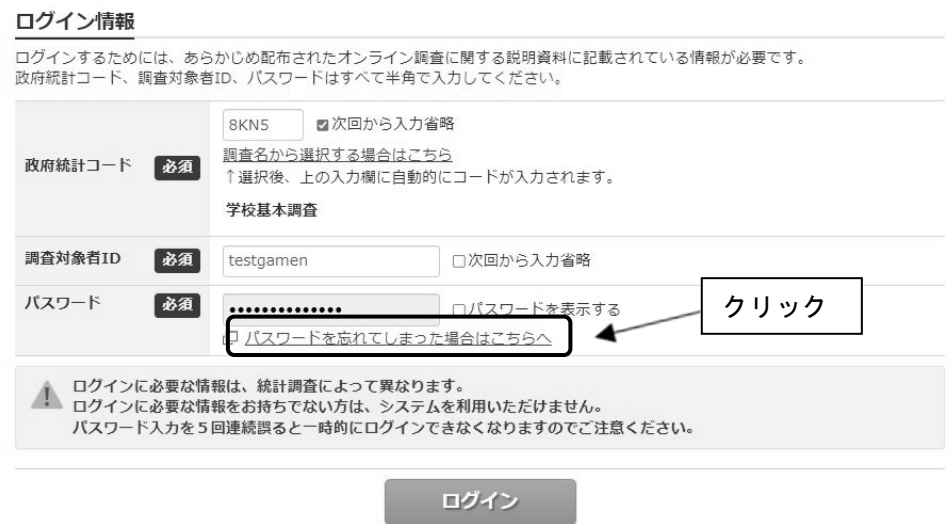

2.「パスワード再発行へ」をクリックします。

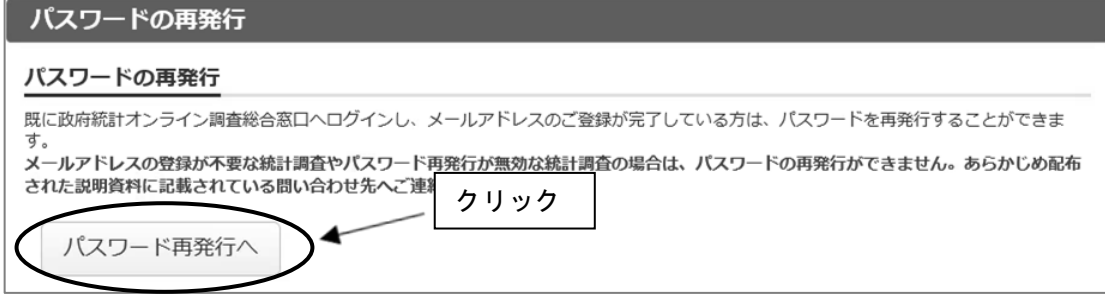

3.政府統計コード、調査対象者 ID、連絡先情報で登録したメールアドレスを入力し、 「再発行」をクリックします。

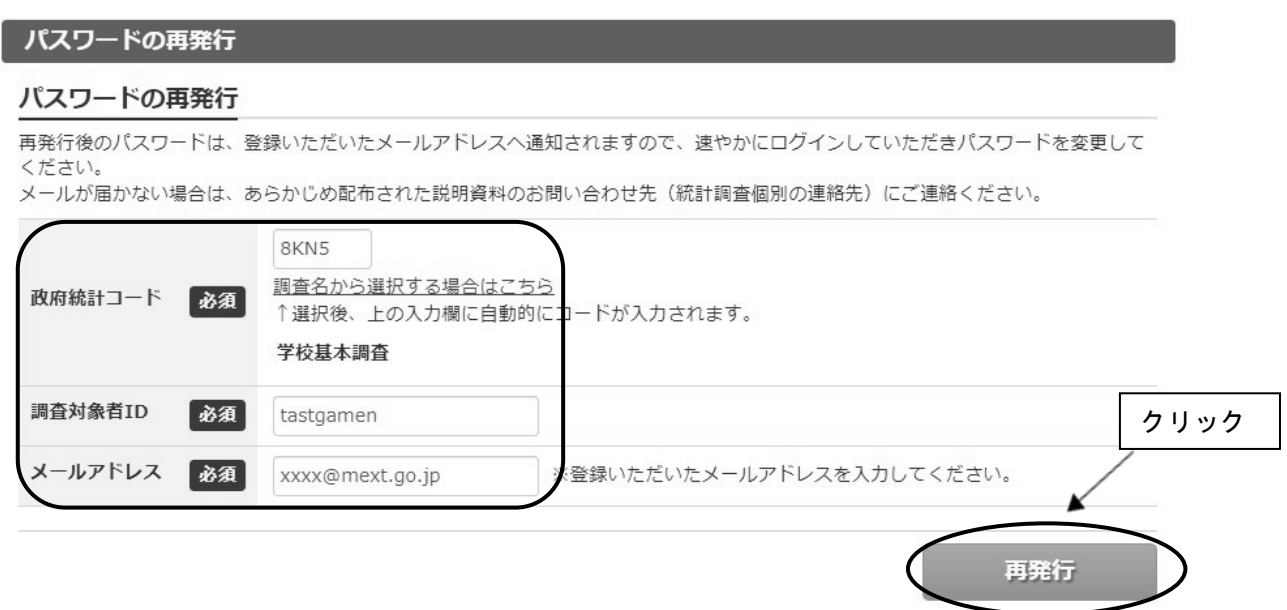

4.画面が切り替わったら、「確認」をクリックします。登録したメールアドレスに新しいパ スワードが届きます。

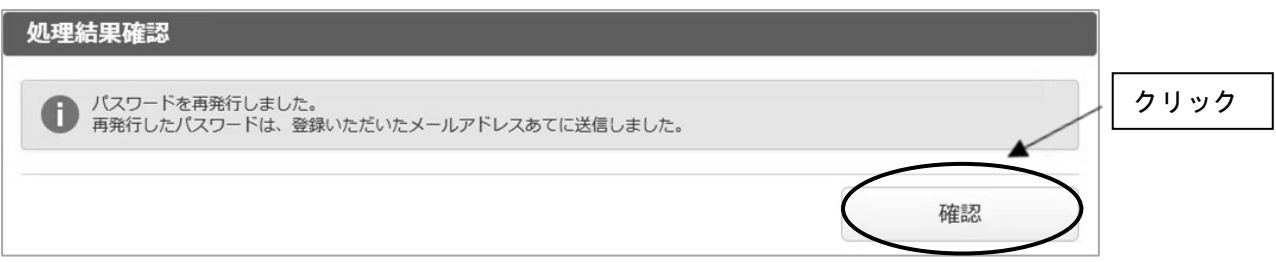

5. メールで送られてきたパスワードを入力し、「ログイン」をクリックします。

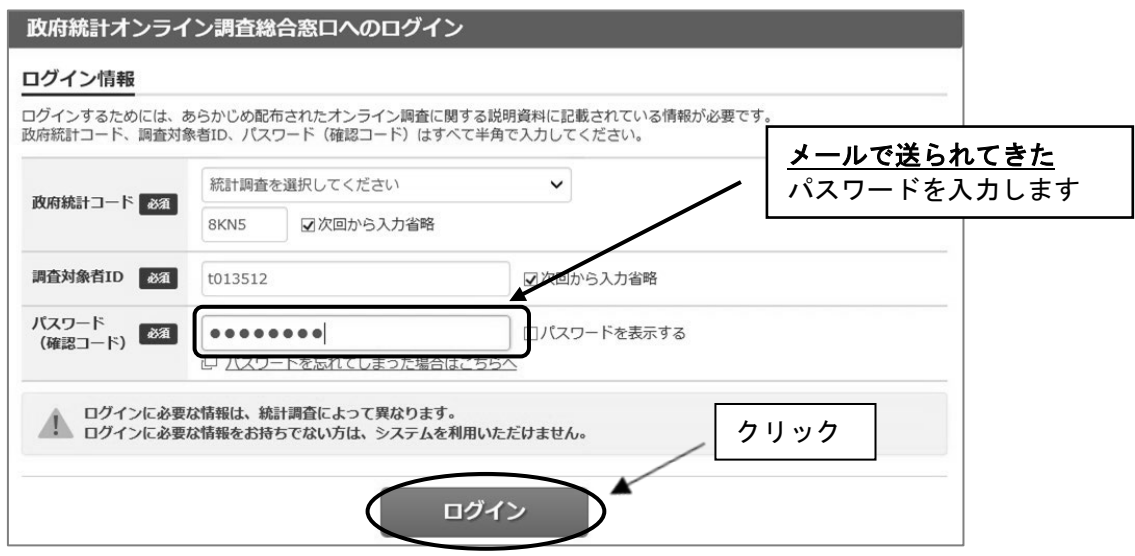

6. 任意の新しいパスワード (8 ケタ以上)を入力し、「変更」をクリックします。

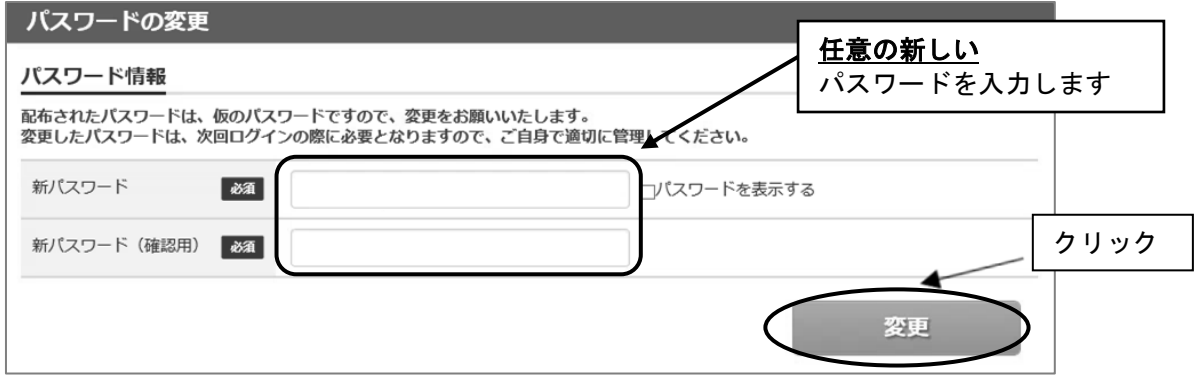

7.画面が切り替わったら、「登録」をクリックします。

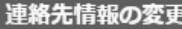

#### 連絡先情報

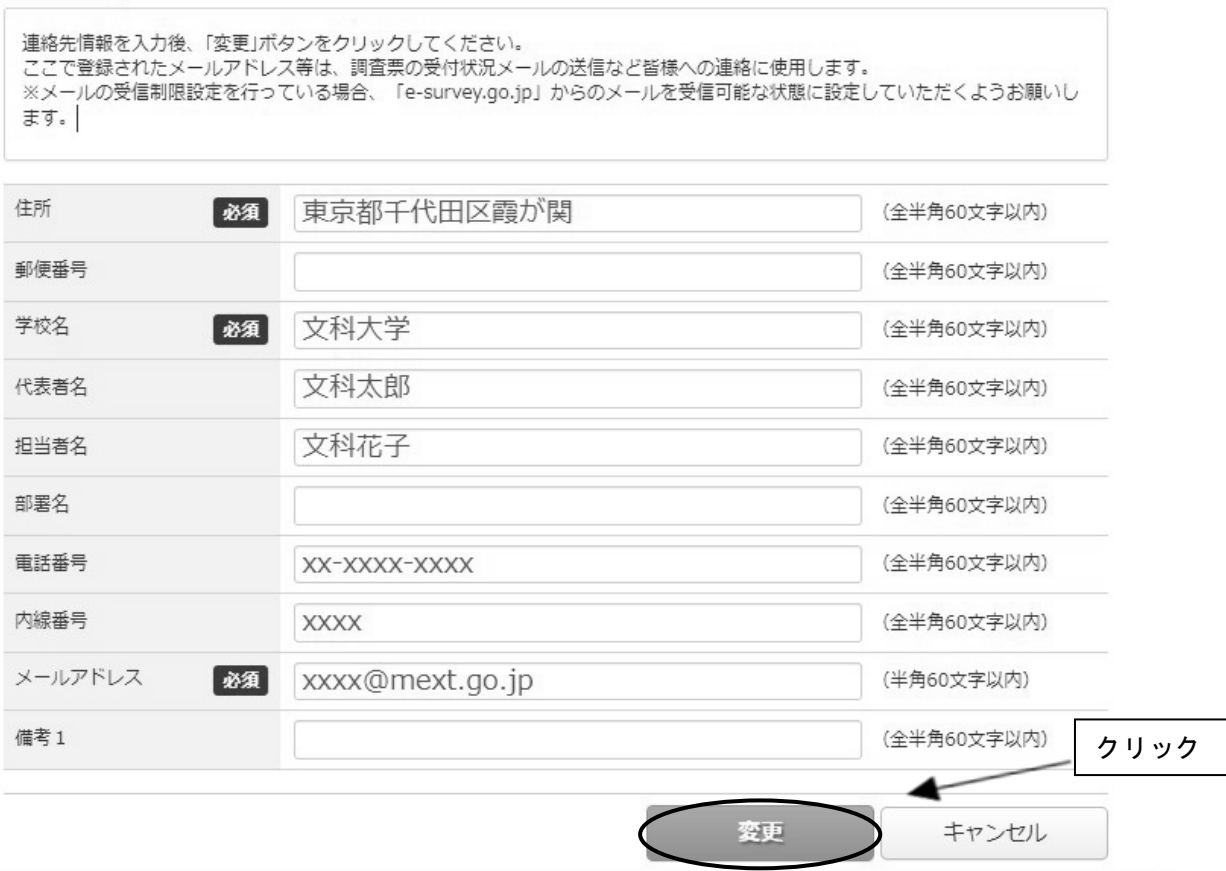

8.これ以降は新たに設定したパスワードを使用してログインします。

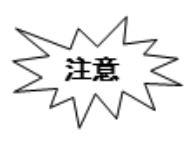

「連絡先情報」で誤ったメールアドレスを登録している場合は、再発行されたパスワ ードを受信できないため、この手順ではパスワードの再設定ができません。誤ったメ ールアドレスを登録してしまい、メールが受信できない場合は、文部科学省ヘルプデ スクにて初期化が必要になります。巻末を参考に、文部科学省ホームページに掲載さ れている問合せ先に御連絡ください。

### 参考2回答内容の一時保存

- ※ダウンロード後、60分経過するとタイムアウトとなり、その時点での入力内容が消えま す。回答に時間がかかる場合や離席する場合は「回答の一時保存」を押してください。 (45分経過時に一時保存を促すアラートが表示されます。一時保存後、再度、60分回答
- が可能です。) ※一時保存後、回答入力を再開する際は、再度政府統計オンライン調査総合窓口にログインし、 調査票をダウンロードしたのち、「TOP」の「一時保存した内容から回答を再開する」を押し
	- てください。

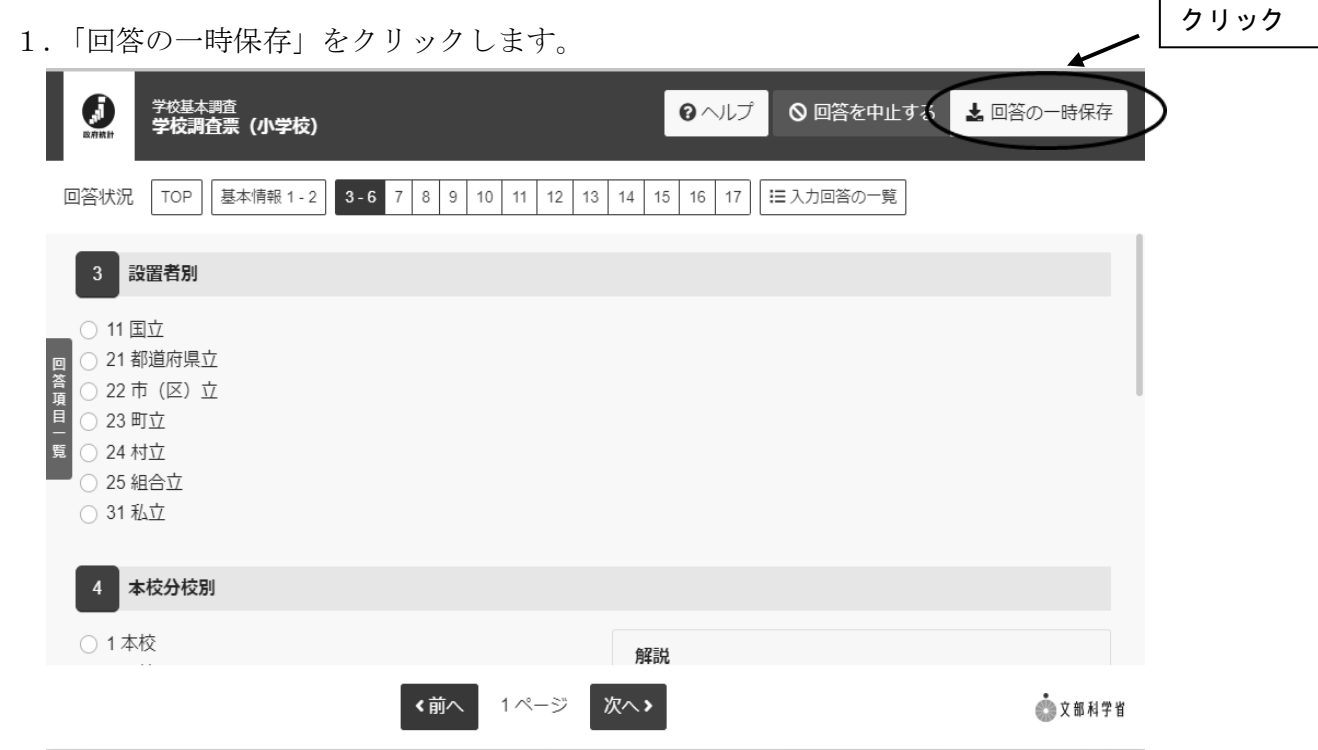

2. 警告画面で「回答を一時保存します。よろしいでしょうか?」と表示されるの で、「回答を一時保存する」をクリックします。

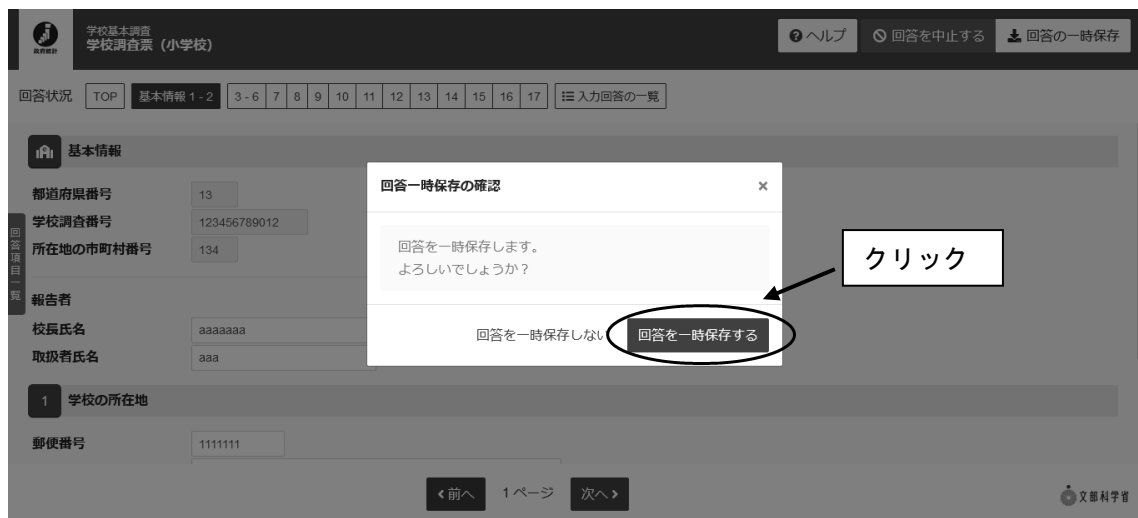

※一時保存した内容から回答する場合。

調査票一覧から回答する調査票名をクリックします。その後回答の再開をクリック し、回答を再開します。

調査票の一覧

パスワード・連絡先情報の変更

■ 注意事項 o

学校基本調査

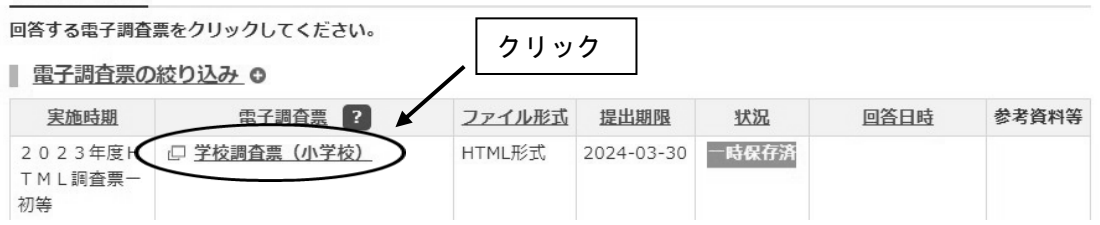

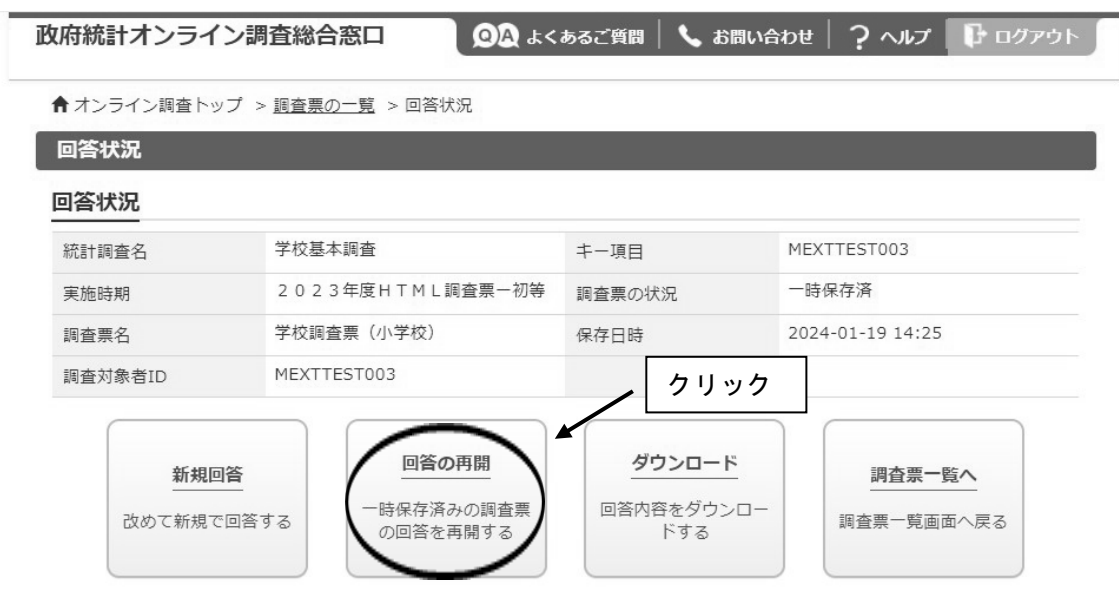

※「新規回答」をクリックしてしまった場合は、初期状態の電子調査票がダウンロードさ れますので、必ず送信をせずにそのまま調査票を閉じてください。

### 参考3回答の修正

1.政府統計オンライン調査総合窓口の「調査票一覧」画面から回答済みの調査票をクリッ クします。

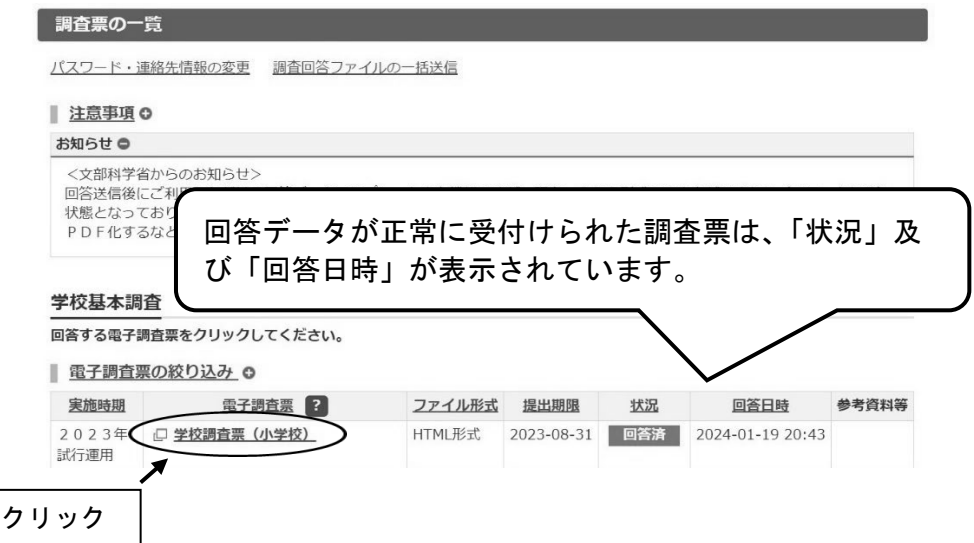

2.回答状況画面が表示されますので、「回答データ確認・更新」をクリックします。

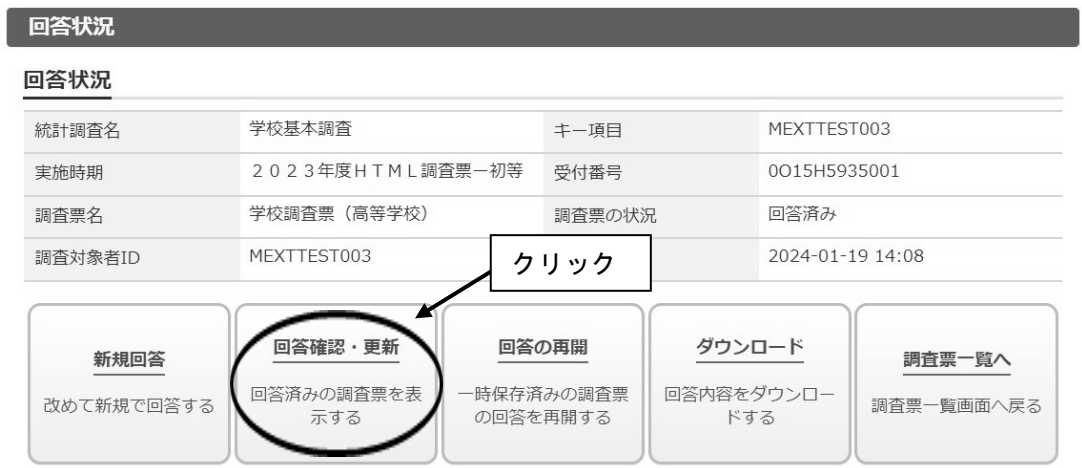

3.回答済みの調査票が開きますので、修正を行い、回答送信をしてください。

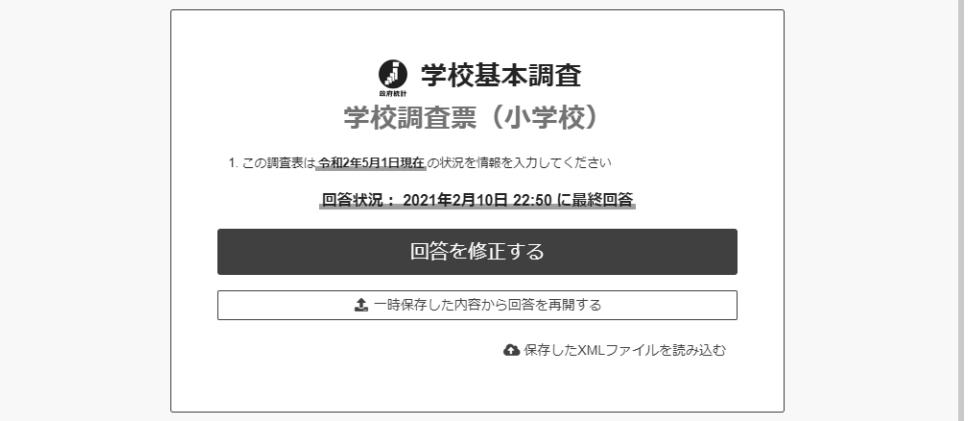

※「新規回答」をクリックしてしまった場合は、初期状態の電子調査票がダウンロー ドされますので、必ず送信をせずにそのまま調査票を閉じてください。

### 参考4回答データテンプレート出力(回答一覧の印刷)

- ※調査項目をA4一枚で印刷するには、回答データテンプレート機能をご利用いただく必要 がございます。
- 1.政府統計オンライン調査総合窓口の「調査票一覧」画面から回答済みの調査票の調査票 名をクリックします。

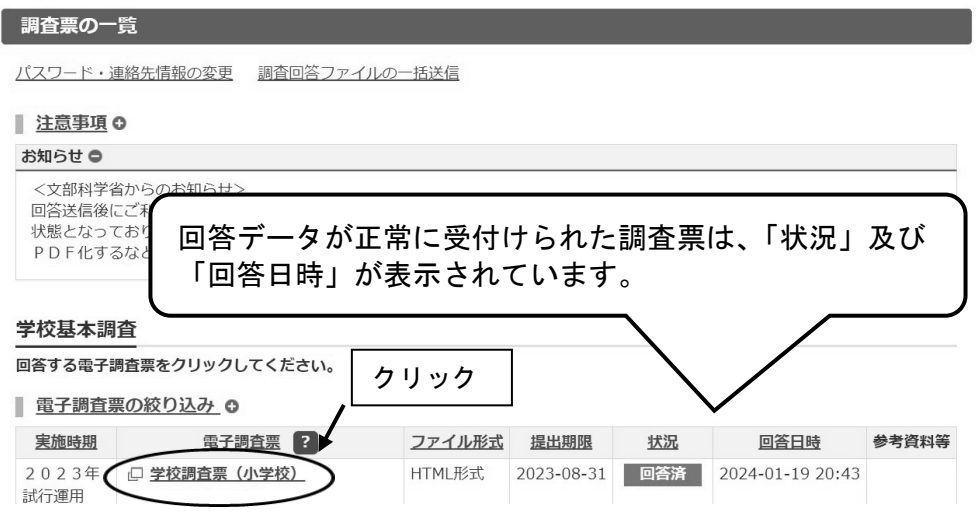

2. 回答状況画面が表示されますので、「ダウンロード」をクリックします。

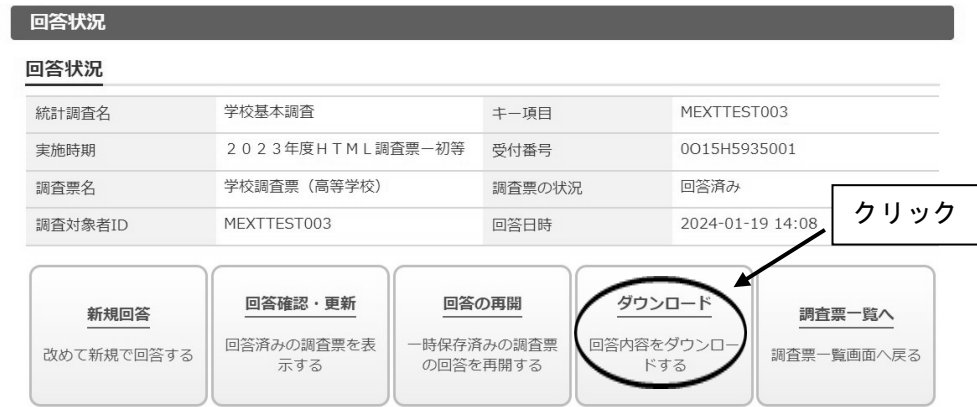

3. 回答内容ダウンロード画面で、ダウンロードファイル形式欄の Excel または PDF 形式を選 択し、「ダウンロード」をクリックします。

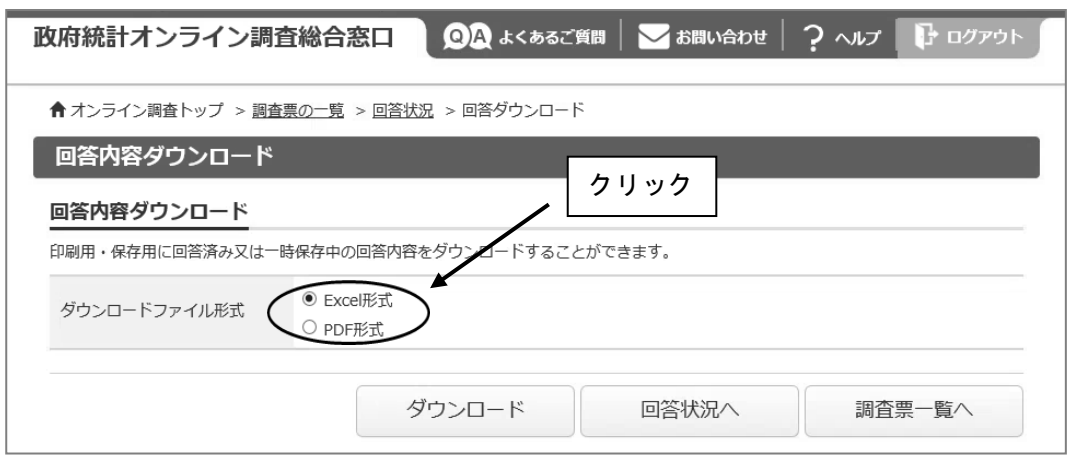

4.回答データテンプレート(紙調査票に準じた形式の印刷用資料)が開きますので、必要 に応じて任意の場所に保存、印刷をしてください。

【Excel ファイルにおいて数字が反映しない場合】

- 1.ダウンロードした Excel ファイルを開く。
- 2.画面の上部に黄色いバーが表示されるため、「編集を有効にする」をクリック。
- 3.画面の上部に黄色いバーが表示されるため、「コンテンツの有効化」をクリック。
- 4.セキュリティの警告画面で「はい」をクリック。

※手順 2.3 のバーが表示されない場合は、Excel の設定を以下のように変更ください。

- 1.Excel ファイルを開く
- 2.画面上部の「ファイル」をクリック。
- 3.オプションをクリック。
- 4.セキュリティセンターをクリックし、セキュリティセンターの設定をクリック。
- 5.【マクロの設定】が上から 2 番目の「警告を表示してすべてのマクロを無効にする」にな っていることを確認。
- 6.【保護ビュー】をクリックし、3 つの項目すべてにチェックがついていることを確認。

また、Excel を開いた状態で、 キーボードの「F9」を押しても状況が改善しないか、併せてご確認ください。

なお、Excel viewer でファイルを開いている場合には、 上記方法による確認ができない場合がございます。 その場合は他の通常の Excel がインストールされたパソコンで お試しいただければと存じます。

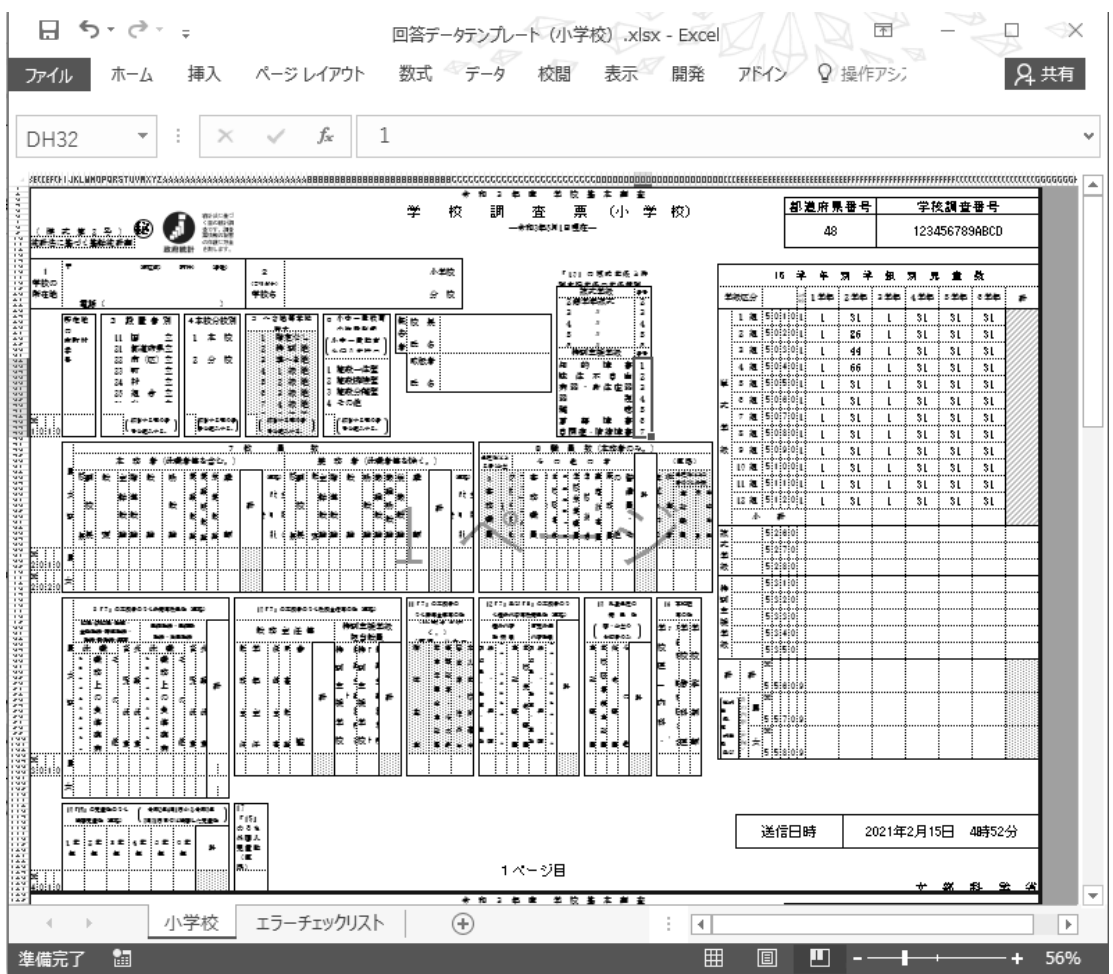

### (3) Q&A (よくあるお問い合わせ)

質問1 ログインができません。

回答 調査対象者 ID とパスワードは半角英数字、大文字小文字の区別があります。大文字・小文 字の切り替えは「Shift」キーを押しながら入力することによって可能です。 直接入力してうまくできないようであれば、配布された ID とパスワードを「メモ帳」、 「Word」などで入力して、それをコピー&ペーストしてみてください。なお、ログイン作業 を数回間違えるとロックがかかり、しばらく操作を受け付けなくなります。

|質問2 (初回ログイン時)パスワードは変更しなければいけないのですか。

回答 「なりすまし」等を避けるために、セキュリティ上、パスワードを変更していただく必要が あります(変更しなければ先に進めません)。変更後のパスワードは必ずメモするなどして、 忘れないようにしてください。

質問3 パスワードの変更ができません。

回答 パスワードの変更画面では、任意のパスワード(半角英字大文字、小文字及び数字の3種類 で8文字以上)を2回入力することになっています。その2つが合っているか確認くださ い。なお、最初に配布されたパスワードと同じものは使用できません。

質問4 変更したパスワードを忘れてしまいました。

回答 変更したパスワードはメモするなどして、忘れないようにしてください。 忘れてしまった場合は、ご自身でパスワードの再発行を行ってください(参考1参照)。 その際、連絡先情報に登録したメールアドレスの入力が必要となります。また、連絡先情 報に登録したメールアドレスを忘れてしまった場合や、誤ったメールアドレスを登録して しまったなどの理由で再発行ができない場合は、変更前のパスワードに戻す(初期化す る)ことになりますので、文部科学省ヘルプデスクまでご連絡ください。 (巻末問い合わせ先参照) ※ヘルプデスクへの連絡の際は必ず以下の事項をお伝えください。 ①都道府県、②学校コード、③学校名、④連絡先等 (巻末問い合わせ先参照)

質問5 連絡先情報を間違えてしまいました。

回答 オンライン調査システムにログインし、「電子調査票の一覧」画面の「パスワード・連絡先 情報の変更」から修正することができます。

質問6 連絡先情報のメールアドレスを間違えてしまいました。

回答 質問5の手順で「連絡先情報」を修正してください。メールアドレスを間違えると、システ ムからの「受付完了」メールが届かなくなってしまいます。また、パスワードを忘れてしま った場合に再発行ができません。なお、既に電子調査票をダウンロードされている場合に は、ダウンロードした電子調査票に連絡先情報で登録した誤ったメールアドレスの情報が組 み込まれてしまっていますので、電子調査票も再度ダウンロードする必要があります。

質問7 アクセスしにくい(画面が表示されないなど)のですが。

回答 アクセスが集中した場合が予想されます。この場合の対応方法については、文部科学省ヘ ルプデスクでは対応できないケースがありますので、しばらくお待ちいただいてから、再 度アクセスをお試しください。

#### 質問8 ログインすると、セキュリティ証明書の警告が表示されてしまい、ログインが行えません。

回答 オンライン調査システムへの接続がうまく行かない場合は、オンライン調査システムのト ップ画面(ログインする前の画面)の「よくあるご質問(FAQ)」も参照の上、「信頼済み サイトへの登録」をお試しください。また、使用中のパソコンに「安全な通信を行うため の証明書」がインストールされていない可能性もありますので、パソコンのセキュリティ 管理者にも確認の上で証明書のインストールを行い、再度ログインをお試しください。

質問9 離席中に入力内容が消えてしまいました。

回答 調査票ダウンロード後、60分経過するとタイムアウトとなり、その時点での入力内容が 消えてしまいます。一度消えてしまった内容を元に戻すことはできません。回答に時間が かかる場合や長時間離席する場合は、事前に「回答の一時保存」をしてください(参考2 参照)。なお、45分経過時に意図しないタイムアウトを防ぐため、一時保存を促すアラ ートが表示されます。一時保存後、再度、60分回答が可能です。

質問 10 電子調査票の入力を中断したいのですが。

回答 「回答の一時保存」をクリックします。警告画面で「回答を一時保存します。よろしいで しょうか?」と表示されるので、「回答を一時保存する」をクリックします。(参考2参 照)

質問 11 一時保存後、電子調査票の入力を再開したいのですが。

回答 一時保存後、回答入力を再開する際は、再度政府統計オンライン調査総合窓口にログイン し、調査票をダウンロードしたのち、「TOP」の「一時保存した内容から回答を再開する」 を押してください。

質問 12 回答した内容を修正したいのですが。

回答 一度回答データを送信した後でも、回答データの修正は何度でも可能です。ただ、修正を 受け付けているのは市区町村や都道府県の提出期限までの間となりますので、その後の修 正については、必ず市町村や都道府県の担当課に御相談ください。

#### 電子調査票のデータ送信は何度でも可能ですが、最後に送信した内容が最終的なデー  $\mathcal{I}$ 注意 タになりますので、修正する場合は、修正が発生した項目以外についても、入力誤り がないことを確認してください。

質問 13 調査対象者自らが送信した電子調査票の内容を確認することはできますか。

回答 「電子調査票の一覧」画面から調査票名をクリックした後、「回答確認・更新」をクリックする ことにより、送信した電子調査票の内容の確認及び修正ができます。回答データを保管等のた めダウンロードした場合は、回答データテンプレートを出力してください(参考4参照)。なお 基本的に回答内容の確認は市区町村や都道府県の提出期限までに行ってください。

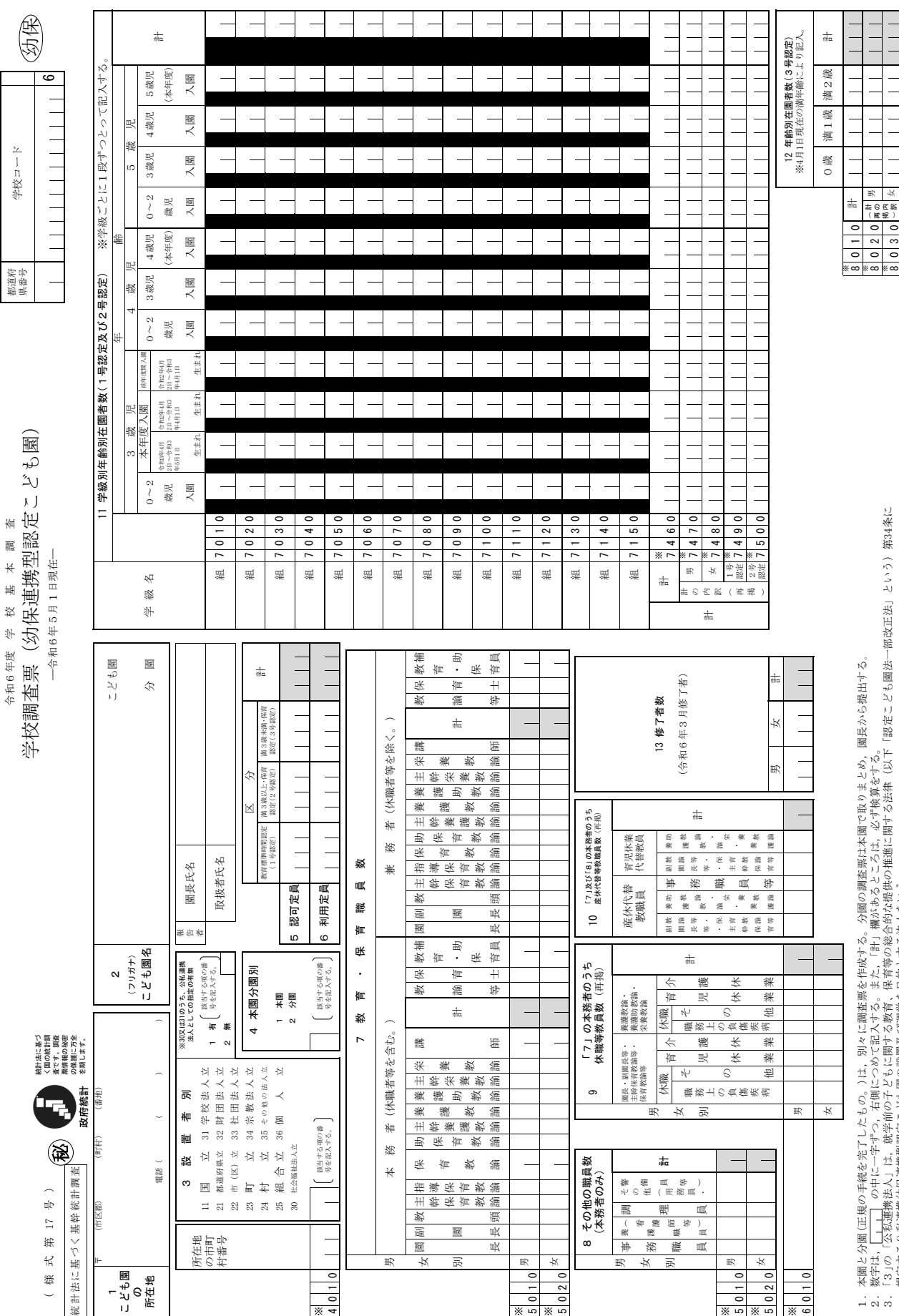

- 32 -

規定する公私連携幼保連携型認定こども園の設置及び運営を目的とする法人をいう。

4.「5」及び「6」の各区分は次のとおりである。「教育標準時間認定(1号認定)」:子ども・子育て支援法(以下「支援法」という)19条1項1号に規定する者に係る区分。

 「満3歳以上・保育認定(2号認定)」:支援法19条1項2号に規定する者に係る区分。「満3歳未満・保育認定(3号認定)」:支援法19条1項3号に規定する者に係る区分。 5.「7」の「教諭等」については,主幹教諭,指導教諭,教諭又は助教諭の発令を受けた者が該当する。

6. 「9」及び「10」における「副園長等・主幹保育教論等・保育教諭等」については,副園長・教頭・主幹保育教諭・指導保育教諭・保育教諭・助保育教諭・

7.「10」における「事務職員等」については,「8」に列挙する事務職員,看護職員(看護師等),調理員及びその他の職員(用務員,警備員等)が該当する。 主幹養護教諭・主幹栄養教諭・講師が該当する。

8.「11 学級別年齢別在園者数」で学級数が16以上ある場合は,この欄について調査票を2枚作成し,2枚目について学級名の隣の4桁を「7160」から始めるものとする。

また, 5月1日現在学級は設置されているが在園者がいない場合は組名を記入し,「計」欄に <mark>---N-</mark>と記入する。 z1

9.「11」の「0~2歳児入園」欄は,当初3号認定の区分により入園した後,1号又は2号認定の区分に移行した者を計上する。

文 部 科 学 省

领  $\frac{1}{2}$ 科 益  $\overline{\mathsf{R}}$ 

# 令和6年度 学校基本調査 問合せ先

# 電子調査票の操作方法、 ログイン時のトラブルに係る問合せ

⇒文部科学省ヘルプデスクへお問い合わせください。

### 【運用期間及び受付時間】

令和6年4月上旬(調査開始日) ~ 7月末日 土・日・祝日を除く 8時30分~12時、13時~18時15分

### 【お問い合わせ先】

お問い合わせ先の電話番号・メールアドレスについては,文部科学省ホームページ (https://www.mext.go.jp/) ( 「トップページ」→「白書・統計・出版物」→「統計情報」→ 「学校基本調査」→「オンライン調査システム」)に掲載します。

## 調査の内容に係る問合せ

⇒ご担当の都道府県・市区町村の窓口へお問い合わせください。

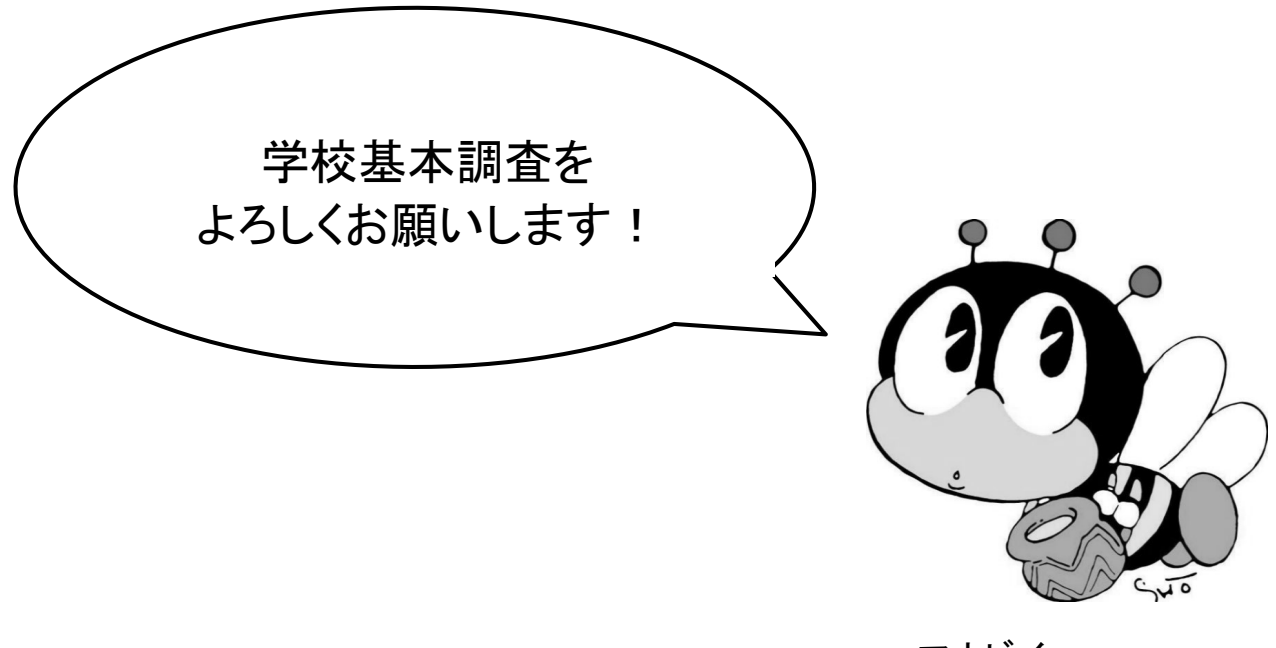